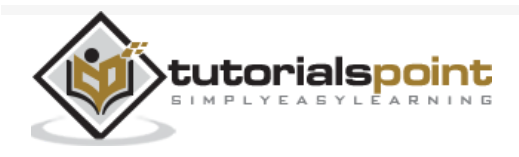

# Logstash - Quick Guide

Advertisements

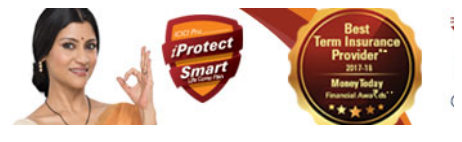

 $\bigoplus$  [Previous Page](https://www.tutorialspoint.com/logstash/logstash_security_and_monitoring.htm)  $\bigoplus$ 

# Logstash - Introduction

Logstash is a tool based on the filter/pipes patterns for gathering, processing and generating the logs or events. It helps in centralizing and making real time analysis of logs and events from different sources.

Logstash is written on JRuby programming language that runs on the JVM, hence you can run Logstash on different platforms. It collects different types of data like Logs, Packets, Events, Transactions, Timestamp Data, etc., from almost every type of source. The data source can be Social data, E-commerce, News articles, CRM, Game data, Web trends, Financial data, Internet of Things, Mobile devices, etc.

# Logstash General Features

The general features of Logstash are as follows −

Logstash can collect data from different sources and send to multiple destinations.

Logstash can handle all types of logging data like Apache Logs, Windows Event Logs, Data over Network Protocols, Data from Standard Input and many more.

Logstash can also handle http requests and response data.

Logstash provides a variety of filters, which helps the user to find more meaning in the data by parsing and transforming it.

Logstash can also be used for handling sensors data in internet of things.

Logstash is open source and available under the Apache license version 2.0.

# Logstash Key Concepts

 $\equiv$ 

The key concepts of Logstash are as follows −

### Event Object

It is the main object in Logstash, which encapsulates the data flow in the Logstash pipeline. Logstash uses this object to store the input data and add extra fields created during the filter stage.

Logstash offers an Event API to developers to manipulate events. In this tutorial, this event is referred with various names like Logging Data Event, Log Event, Log Data, Input Log Data, Output Log Data, etc.

### Pipeline

It comprises of data flow stages in Logstash from input to output. The input data is entered in the pipeline and is processed in the form of an event. Then sends to an output destination in the user or end system's desirable format.

### Input

This is the first stage in the Logstash pipeline, which is used to get the data in Logstash for further processing. Logstash offers various plugins to get data from different platforms. Some of the most commonly used plugins are – File, Syslog, Redis and Beats.

### Filter

This is the middle stage of Logstash, where the actual processing of events take place. A developer can use pre-defined Regex Patterns by Logstash to create sequences for differentiating between the fields in the events and criteria for accepted input events.

Logstash offers various plugins to help the developer to parse and transform the events into a desirable structure. Some of the most commonly used filter plugins are – Grok, Mutate, Drop, Clone and Geoip.

### Output

This is the last stage in the Logstash pipeline, where the output events can be formatted into the structure required by the destination systems. Lastly, it sends the output event after complete processing to the destination by using plugins. Some of the most commonly used plugins are – Elasticsearch, File, Graphite, Statsd, etc.

### Logstash Advantages

The following points explain the various advantages of Logstash.

Logstash offers regex pattern sequences to identify and parse the various fields in any input event.

Logstash supports a variety of web servers and data sources for extracting logging data.

Logstash provides multiple plugins to parse and transform the logging data into any user desirable format.

Logstash is centralized, which makes it easy to process and collect data from different servers.

Logstash supports many databases, network protocols and other services as a destination source for the logging events.

Logstash uses the HTTP protocol, which enables the user to upgrade Elasticsearch versions without having to upgrade Logstash in a lock step.

### Logstash Disadvantages

The following points explain the various disadvantages of Logstash.

Logstash uses http, which negatively affects the processing of the logging data.

Working with Logstash can sometimes be a little complex, as it needs a good understanding and analysis of the input logging data.

Filter plugins are not generic, so, the user may need to find the correct sequence of patterns to avoid error in parsing.

In the next chapter, we will understand what the ELK Stack is and how it helps Logstash.

# Logstash - ELK Stack

ELK stands for **Elasticsearch, Logstash,** and **Kibana**. In the ELK stack, Logstash extracts the logging data or other events from different input sources. It processes the events and later stores it in Elasticsearch. Kibana is a web interface, which accesses the logging data form Elasticsearch and visualizes it.

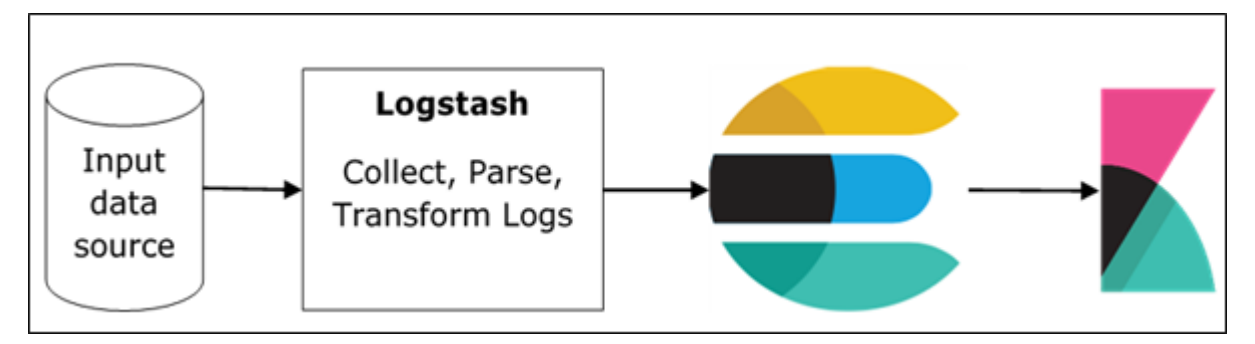

### Logstash and Elasticsearch

Logstash provides input and output Elasticsearch plugin to read and write log events to Elasticsearch. Elasticsearch as an output destination is also recommended by Elasticsearch Company because of its compatibility with Kibana. Logstash sends the data to Elasticsearch over the http protocol.

Elasticsearch provides bulk upload facility, which helps to upload the data from different sources or Logstash instances to a centralized Elasticsearch engine. ELK has the following advantages over other DevOps Solutions −

ELK stack is easier to manage and can be scaled for handling petabytes of events.

ELK stack architecture is very flexible and it provides integration with Hadoop. Hadoop is mainly used for archive purposes. Logstash can be directly connected to Hadoop by using flume and Elasticsearch provides a connector named **es-hadoop** to connect with Hadoop.

ELK ownership total cost is much lesser than its alternatives.

### Logstash and Kibana

Kibana does not interact with Logstash directly but through a data source, which is Elasticsearch in the ELK stack. Logstash collects the data from every source and Elasticsearch analyzes it at a very fast speed, then Kibana provides the actionable insights on that data.

Kibana is a web based visualization tool, which helps developers and others to analyze the variations in large amounts of events collected by Logstash in Elasticsearch engine. This visualization makes it easy to predict or to see the changes in trends of errors or other significant events of the input source.

# Logstash - Installation

To install Logstash on the system, we should follow the steps given below −

**Step 1** − Check the version of your Java installed in your computer; it should be Java 8 because it is not compatible with Java 9. You can check this by −

In a Windows Operating System (OS) (using command prompt) −

> java -version

In UNIX OS (Using Terminal) −

\$ echo \$JAVA\_HOME

**Step 2** − Download Logstash from −

<https://www.elastic.co/downloads/logstash> .

For Windows OS, download the ZIP file.

For UNIX OS, download the TAR file.

For Debian OS download the DEB file.

For Red Hat and other Linux distributions, download the RPN file.

APT and Yum utilities can also be used to install Logstash in many Linux distributions.

**Step 3** − The installation process for Logstash is very easy. Let's see how you can install Logstash on different platforms.

**Note** − Do not put any whitespace or colon in the installation folder.

**Windows OS** − Unzip the zip package and the Logstash is installed.

**UNIX OS** − Extract the tar file in any location and the Logstash is installed.

\$tar –xvf logstash-5.0.2.tar.gz

#### **Using APT utility for Linux OS −**

Download and install the Public Signing Key −

\$ wget -qO - https://artifacts.elastic.co/GPG-KEY-elasticsearch | sudo apt-key add -

Save the repository definition −

```
$ echo "deb https://artifacts.elastic.co/packages/5.x/apt stable main" | sudo
```
tee -a /etc/apt/sources.list.d/elastic-5.x.list

Run update −

\$ sudo apt-get update

Now you can install by using the following command −

\$ sudo apt-get install logstash

#### **Using YUM utility for Debian Linux OS** −

Download and install the Public Signing Key −

\$ rpm --import https://artifacts.elastic.co/GPG-KEY-elasticsearch

Add the following text in the file with the .repo suffix in your o "/etc/yum.repos.d/" directory. For example, **logstash.repo**

```
[logstash-5.x]
name = Elastic repository for 5.x packages
baseurl = https://artifacts.elastic.co/packages/5.x/yum
gggcheck = 1gpgkey = https://artifacts.elastic.co/GPG-KEY-elasticsearch
enabled = 1
```
You can now install Logstash by using the following command −

\$ sudo yum install logstash

**Step 4** − Go to the Logstash home directory. Inside the bin folder, run the **elasticsearch.bat** file in case of windows or you can do the same using the command prompt and through the terminal. In UNIX, run the Logstash file.

We need to specify the input source, output source and optional filters. For verifying the installation, you can run it with the basic configuration by using a standard input stream (stdin) as the input source and a standard output stream (stdout) as the output source. You can specify the configuration in the command line also by using **–e** option.

#### **In Windows −**

```
> cd logstash-5.0.1/bin
```

```
> Logstash -e 'input { stdin { } } output { stdout {} }'
```
#### **In Linux −**

\$ cd logstash-5.0.1/bin \$ ./logstash -e 'input { stdin { } } output { stdout {} }'

**Note** − in case of windows, you might get an error stating JAVA\_HOME is not set. For this, please set it in environment variables to "C:\Program Files\Java\jre1.8.0\_111" or the location where you installed java.

**Step 5** − Default ports for Logstash web interface are 9600 to 9700 are defined in the **logstash-5.0.1\config\logstash.yml** as the **http.port** and it will pick up the first available port in the given range.

We can check if the Logstash server is up and running by browsing **http://localhost:9600** or if the port is different and then please check the command prompt or terminal. We can see the assigned port as "Successfully started Logstash API endpoint  $\{:\text{port}\Rightarrow 9600\}$ . It will return a JSON object, which contains the information about the installed Logstash in the following way −

```
{
    "host":"manu-PC",
    "version":"5.0.1",
    "http_address":"127.0.0.1:9600",
    "build_date":"2016-11-11T22:28:04+00:00",
    "build_sha":"2d8d6263dd09417793f2a0c6d5ee702063b5fada",
    "build_snapshot":false
}
```
# Logstash - Internal Architecture

In this chapter, we will discuss regarding the internal architecture and the different components of Logstash.

# Logstash Service Architecture

Logstash processes logs from different servers and data sources and it behaves as the shipper. The shippers are used to collect the logs and these are installed in every input source. Brokers like **Redis, Kafka** or **RabbitMQ** are buffers to hold the data for indexers, there may be more than one brokers as failed over instances.

Indexers like **Lucene** are used to index the logs for better search performance and then the output is stored in Elasticsearch or other output destination. The data in output storage is available for Kibana and other visualization software.

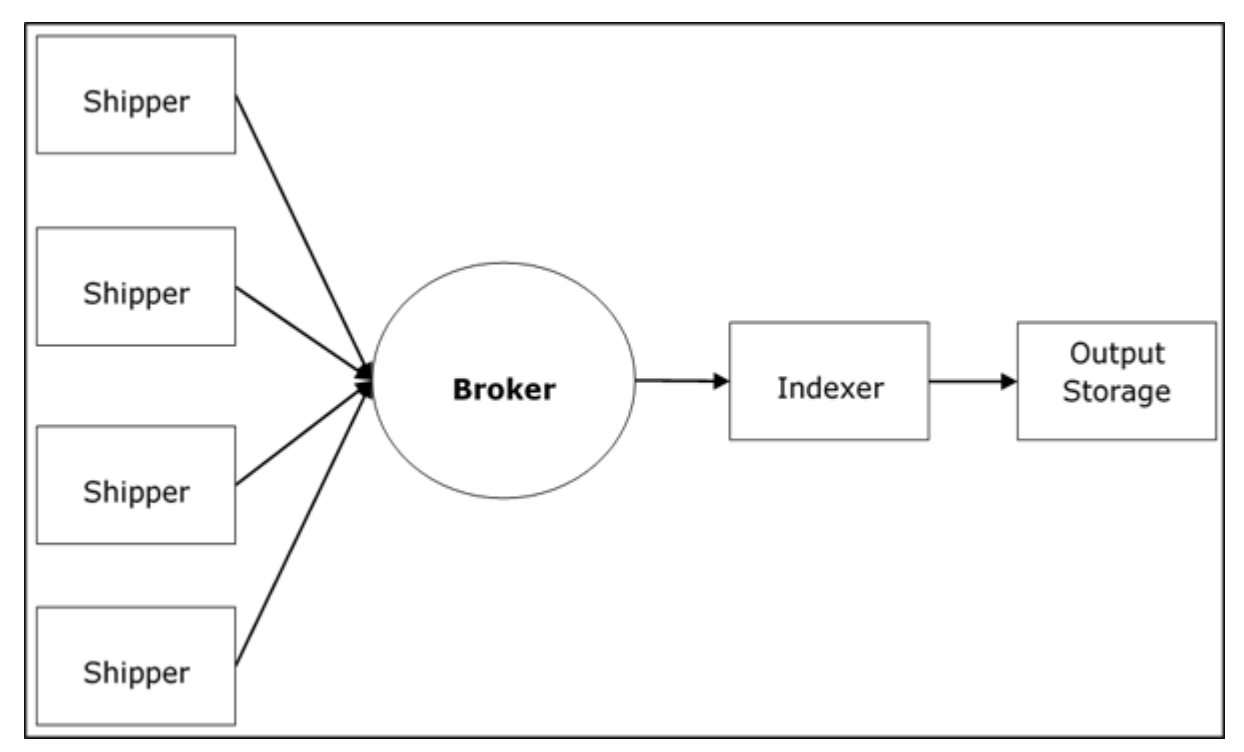

# Logstash Internal Architecture

The Logstash pipeline consists of three components **Input, Filters** and **Output**. The input part is responsible to specify and access the input data source such as the log folder of the **Apache Tomcat Server**.

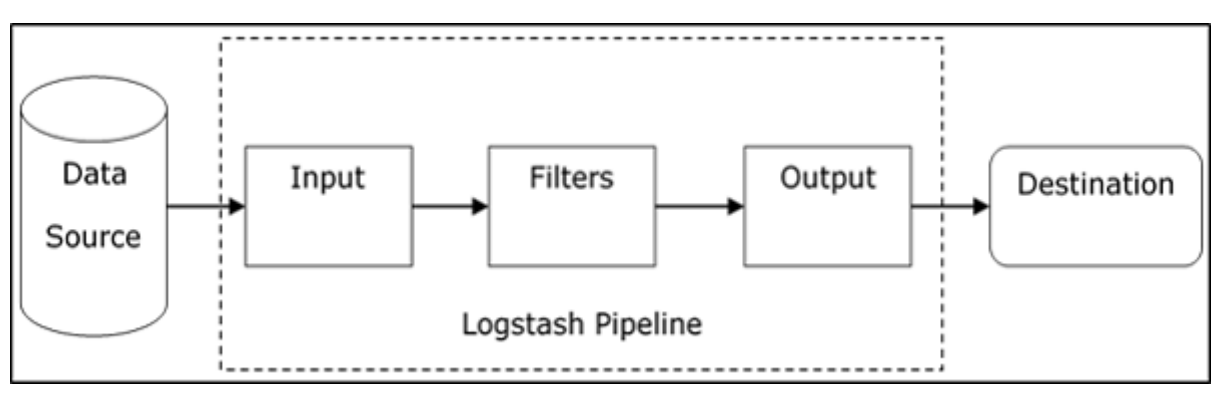

### Example to Explain the Logstash Pipeline

The Logstash configuration file contains the details about the three components of Logstash. In this case, we are creating a file name called **Logstash.conf**.

The following configuration captures data from an input log "inlog.log" and writes it to an output log "outlog.log" without any filters.

### Logstash.conf

The Logstash configuration file just copies the data from the **inlog.log** file using the input plugin and flushes the log data to **outlog.log** file using the output plugin.

```
input {
    file {
       path => "C:/tpwork/logstash/bin/log/inlog.log"
    }
}
output {
    file {
       path => "C:/tpwork/logstash/bin/log/outlog.log"
    }
}
```
### Run Logstash

Logstash uses **–f** option to specify the config file.

```
C:\logstash\bin> logstash –f logstash.conf
```
### inlog.log

The following code block shows the input log data.

Hello tutorialspoint.com

### outlog.log

The Logstash output contains the input data in message field. Logstash also adds other fields to the output like Timestamp, Path of the Input Source, Version, Host and Tags.

```
{
    "path":"C:/tpwork/logstash/bin/log/inlog1.log",
    "@timestamp":"2016-12-13T02:28:38.763Z",
    "@version":"1", "host":"Dell-PC",
    "message":" Hello tutorialspoint.com", "tags":[]
}
```
As you can, the output of Logstash contains more than the data supplied through the input log. The output contains the Source Path, Timestamp, Version, Hostname and Tag, which are used to represent the extra messages like errors.

We can use filters to process the data and make its useful for our needs. In the next example, we are using filter to get the data, which restricts the output to only data with a verb like GET or POST followed by a **Unique Resource Identifier**.

### Logstash.conf

In this Logstash configuration, we add a filter named **grok** to filter out the input data. The input log event, which matches the pattern sequence input log, only get to the output destination with error. Logstash adds a tag named "\_grokparsefailure" in the output events, which does not match the grok filter pattern sequence.

Logstash offers many inbuilt regex patterns for parsing popular server logs like Apache. The pattern used here expects a verb like get, post, etc., followed by a uniform resource identifier.

```
input {
    file {
       path => "C:/tpwork/logstash/bin/log/inlog2.log"
    }
}
filter {
    grok {
       match => {"message" => "%{WORD:verb} %{URIPATHPARAM:uri}"}
    }
}
output {
    file {
       path => "C:/tpwork/logstash/bin/log/outlog2.log"
    }
}
```
### Run Logstash

We can run Logstash by using the following command.

C:\logstash\bin> logstash –f Logstash.conf

### inlog2.log

Our input file contains two events separated by default delimiter, i.e., new line delimiter. The first event matches the pattern specified in GROk and the second one does not.

```
GET /tutorialspoint/Logstash
Input 1234
```
### outlog2.log

We can see that the second output event contains "\_grokparsefailure" tag, because it does not match the grok filter pattern. The user can also remove these unmatched events in output by using the **'if'** condition in the output plugin.

```
{
    "path":"C:/tpwork/logstash/bin/log/inlog2.log",
    "@timestamp":"2016-12-13T02:47:10.352Z","@version":"1","host":"Dell-PC","verb":"GET",
    "message":"GET /tutorialspoint/logstash", "uri":"/tutorialspoint/logstash", "tags":[]
}
{
    "path":"C:/tpwork/logstash/bin/log/inlog2.log",
    "@timestamp":"2016-12-13T02:48:12.418Z", "@version":"1", "host":"Dell-PC",
    "message":"t 1234\r", "tags":["_grokparsefailure"]
}
```
# Logstash - Collecting Logs

Logs from different servers or data sources are collected using shippers. A shipper is an instance of Logstash installed in the server, which accesses the server logs and sends to specific output location.

It mainly sends the output to the Elasticsearch for storage. Logstash takes input from the following sources −

STDIN

Syslog

Files

TCP/UDP

Microsoft windows Eventlogs

Websocket

Zeromq

Customized extensions

### Collecting Logs Using Apache Tomcat 7 Server

In this example, we are collecting logs of Apache Tomcat 7 Server installed in windows using the file input plugin and sending them to the other log.

### logstash.conf

Here, Logstash is configured to access the access log of Apache Tomcat 7 installed locally. A regex pattern is used in path setting of the file plugin to get the data from the log file. This contains "access" in its name and it adds an apache type, which helps in differentiating the apache events from the other in a centralized destination source. Finally, the output events will be shown in the output.log.

```
input {
    file {
       path => "C:/Program Files/Apache Software Foundation/Tomcat 7.0/logs/*access*"
       type => "apache"
    }
```

```
}
output {
    file {
       path => "C:/tpwork/logstash/bin/log/output.log"
    }
}
```
### Run Logstash

We can run Logstash by using the following command.

```
C:\logstash\bin> logstash –f Logstash.conf
```
### Apache Tomcat Log

Access the Apache Tomcat Server and its web apps (**http://localhost:8080**) to generate logs. The updated data in the logs are read by Logstash in real time and stashed in output.log as specified in configuration file.

Apache Tomcat generates a new access log file according to date and logs the access events there. In our case, it was localhost\_access\_log.2016-12-24.txt in the **logs** directory of Apache Tomcat.

```
0:0:0:0:0:0:0:1 - 25/Dec/2016:18:37:00 +0800] "GET / HTTP/1.1" 200 11418
0:0:0:0:0:0:0:1 - munish [
   25/Dec/2016:18:37:02 +0800] "GET /manager/html HTTP/1.1" 200 17472
0:0:0:0:0:0:0:1 - - [
   25/Dec/2016:18:37:08 +0800] "GET /docs/ HTTP/1.1" 200 19373
0:0:0:0:0:0:0:1 - 25/Dec/2016:18:37:10 +0800] "GET /docs/introduction.html HTTP/1.1" 200 15399
```
### output.log

{

You can see in the output events, a type field is added and the event is present in the message field.

```
{
    "path":"C:/Program Files/Apache Software Foundation/Tomcat 7.0/logs/
    localhost_access_log.2016-12-25.txt",
    "@timestamp":"2016-12-25T10:37:00.363Z","@version":"1","host":"Dell-PC",
    "message":"0:0:0:0:0:0:0:1 - - [25/Dec/2016:18:37:00 +0800] \"GET /
   HTTP/1.1\" 200 11418\r","type":"apache","tags":[]
}
{
    "path":"C:/Program Files/Apache Software Foundation/Tomcat 7.0/logs/
    localhost_access_log.2016-12-25.txt","@timestamp":"2016-12-25T10:37:10.407Z",
    "@version":"1","host":"Dell-PC",
    "message":"0:0:0:0:0:0:0:1 - munish [25/Dec/2016:18:37:02 +0800] \"GET /
   manager/html HTTP/1.1\" 200 17472\r","type":"apache","tags":[]
}
```

```
 "path":"C:/Program Files/Apache Software Foundation/Tomcat 7.0/logs/
    localhost_access_log.2016-12-25.txt","@timestamp":"2016-12-25T10:37:10.407Z",
    "@version":"1","host":"Dell-PC",
    "message":"0:0:0:0:0:0:0:1 - - [25/Dec/2016:18:37:08 +0800] \"GET /docs/
   HTTP/1.1\" 200 19373\r","type":"apache","tags":[]
}
{
    "path":"C:/Program Files/Apache Software Foundation/Tomcat 7.0/logs/
    localhost_access_log.2016-12-25.txt","@timestamp":"2016-12-25T10:37:20.436Z",
    "@version":"1","host":"Dell-PC",
    "message":"0:0:0:0:0:0:0:1 - - [25/Dec/2016:18:37:10 +0800] \"GET /docs/
    introduction.html HTTP/1.1\" 200 15399\r","type":"apache","tags":[]
}
```
# Collecting Logs Using STDIN Plugin

In this section, we will discuss another example of collecting logs using the **STDIN Plugin**.

#### logstash.conf

It is a very simple example, where Logstash is reading the events entered by the user in a standard input. In our case, it is the command prompt, which stores the events in the output.log file.

```
input {
    stdin{}
}
output {
    file {
       path => "C:/tpwork/logstash/bin/log/output.log"
    }
}
```
### Run Logstash

We can run Logstash by using the following command.

C:\logstash\bin> logstash –f Logstash.conf

Write the following text in the command prompt −

The user entered the following two lines. Logstash separates the events by the delimiter setting and its value by default is '\n'. The user can change by changing the value of the delimiter in the file plugin.

```
Tutorialspoint.com welcomes you
Simply easy learning
```
#### output.log

{

The following code block shows the output log data.

"@timestamp":"2016-12-25T11:41:16.518Z","@version":"1","host":"Dell-PC",

```
 "message":"tutrialspoint.com welcomes you\r","tags":[]
}
{
    "@timestamp":"2016-12-25T11:41:53.396Z","@version":"1","host":"Dell-PC",
    "message":"simply easy learning\r","tags":[]
```
# Logstash - Supported Inputs

Logstash supports a huge range of logs from different sources. It is working with famous sources as explained below.

# Collect Logs from Metrics

System events and other time activities are recorded in metrics. Logstash can access the log from system metrics and process them using filters. This helps to show the user the live feed of the events in a customized manner. Metrics are flushed according to the **flush\_interval setting** of metrics filter and by default; it is set to 5 seconds.

We are tracking the test metrics generated by Logstash, by gathering and analyzing the events running through Logstash and showing the live feed on the command prompt.

### logstash.conf

}

This configuration contains a generator plugin, which is offered by Logstash for test metrics and set the type setting to "generated" for parsing. In the filtering phase, we are only processing the lines with a generated type by using the 'if' statement. Then, the metrics plugin counts the field specified in meter settings. The metrics plugin flushes the count after every 5 seconds specified in the **flush\_interval**.

Lastly, output the filter events to a standard output like command prompt using the **codec plugin** for formatting. The Codec plugin is using [*events*][*rate\_1m*] value to output the per second events in a 1-minute sliding window.

```
input {
    generator {
         type => "generated"
    }
}
filter {
    if [type] == "generated" {
       metrics {
          meter => "events"
          add_tag => "metric"
       }
    }
}
output {
    # only emit events with the 'metric' tag
    if "metric" in [tags] {
       stdout {
         codec => line { format => "rate: %{[events][rate_1m]}"
```
### Run Logstash

We can run Logstash by using the following command.

>logsaths –f logstash.conf

### stdout (command prompt)

rate: 1308.4 rate: 1308.4 rate: 1368.654529135342 rate: 1416.4796003951449 rate: 1464.974293984808 rate: 1523.3119444107458 rate: 1564.1602979542715 rate: 1610.6496496890895 rate: 1645.2184750334154 rate: 1688.7768007612485 rate: 1714.652283095914 rate: 1752.5150680019278 rate: 1785.9432934744932 rate: 1806.912181962126 rate: 1836.0070454626025 rate: 1849.5669494173826 rate: 1871.3814756851832 rate: 1883.3443123790712 rate: 1906.4879113216743 rate: 1925.9420717997118 rate: 1934.166137658981 rate: 1954.3176526556897 rate: 1957.0107444542625

# Collect Logs from the Web Server

Web servers generate a large number of logs regarding user access and errors. Logstash helps to extract the logs from different servers using input plugins and stash them in a centralized location.

We are extracting the data from the **stderr logs** of the local Apache Tomcat Server and stashing it in the output.log.

logstash.conf

This Logstash configuration file directs Logstash to read apache error logs and add a tag named "apache-error". We can simply send it to the output.log using the file output plugin.

```
input {
    file {
       path => "C:/Program Files/Apache Software Foundation/Tomcat 7.0 /logs/*stderr*"
       type => "apache-error" 
    }
}
output {
    file {
       path => "C:/tpwork/logstash/bin/log/output.log"
    }
}
```
### Run Logstash

We can run Logstash by using the following command.

```
>Logstash –f Logstash.conf
```
### Sample of Input log

This is the sample **stderr log**, which generates when the server events occur in Apache Tomcat.

C:\Program Files\Apache Software Foundation\Tomcat 7.0\logs\ tomcat7-stderr.2016-12- 25.log

```
Dec 25, 2016 7:05:14 PM org.apache.coyote.AbstractProtocol start
INFO: Starting ProtocolHandler ["http-bio-9999"]
Dec 25, 2016 7:05:14 PM org.apache.coyote.AbstractProtocol start
INFO: Starting ProtocolHandler ["ajp-bio-8009"]
Dec 25, 2016 7:05:14 PM org.apache.catalina.startup.Catalina start
INFO: Server startup in 823 ms
```
### output.log

{

```
{
    "path":"C:/Program Files/Apache Software Foundation/Tomcat 7.0/logs/
    tomcat7-stderr.2016-12-25.log","@timestamp":"2016-12-25T11:05:27.045Z",
    "@version":"1","host":"Dell-PC",
    "message":"Dec 25, 2016 7:05:14 PM org.apache.coyote.AbstractProtocol start\r",
    "type":"apache-error","tags":[]
}
{
    "path":"C:/Program Files/Apache Software Foundation/Tomcat 7.0/logs/
    tomcat7-stderr.2016-12-25.log","@timestamp":"2016-12-25T11:05:27.045Z",
    "@version":"1","host":"Dell-PC",
    "message":"INFO: Starting ProtocolHandler [
       \"ajp-bio-8009\"]\r","type":"apache-error","tags":[]
}
```

```
 "path":"C:/Program Files/Apache Software Foundation/Tomcat 7.0/logs/
    tomcat7-stderr.2016-12-25.log","@timestamp":"2016-12-25T11:05:27.045Z",
    "@version":"1","host":"Dell-PC",
    "message":"Dec 25, 2016 7:05:14 PM org.apache.catalina.startup.Catalina start\r",
    "type":"apache-error","tags":[]
}
{
    "path":"C:/Program Files/Apache Software Foundation/Tomcat 7.0/logs/
    tomcat7-stderr.2016-12-25.log","@timestamp":"2016-12-25T11:05:27.045Z",
    "@version":"1","host":"Dell-PC",
    "message":"INFO: Server startup in 823 ms\r","type":"apache-error","tags":[]
}
```
### Collect Logs from Data sources

To start with, let us understand how to Configure MySQL for logging. Add the following lines in **my.ini file** of the MySQL database server under [mysqld].

In windows, it is present inside the installation directory of MySQL, which is in −

```
C:\wamp\bin\mysql\mysql5.7.11
```
In UNIX, you can find it in  $-$  /etc/mysql/my.cnf

```
general_log_file = "C:/wamp/logs/queries.log"
general_log = 1
```
### logstash.conf

In this config file, file plugin is used to read the MySQL log and write it to the ouput.log.

```
input {
    file {
       path => "C:/wamp/logs/queries.log"
    }
}
output {
    file {
       path => "C:/tpwork/logstash/bin/log/output.log"
    }
}
```
### queries.log

This is the log generated by queries executed in the MySQL database.

```
2016-12-25T13:05:36.854619Z 2 Query select * from test1_users
2016-12-25T13:05:51.822475Z 2 Query select count(*) from users
2016-12-25T13:05:59.998942Z 2 Query select count(*) from test1_users
```
### output.log

```
{
    "path":"C:/wamp/logs/queries.log","@timestamp":"2016-12-25T13:05:37.905Z",
    "@version":"1","host":"Dell-PC",
    "message":"2016-12-25T13:05:36.854619Z 2 Query\tselect * from test1_users",
    "tags":[]
}
{
    "path":"C:/wamp/logs/queries.log","@timestamp":"2016-12-25T13:05:51.938Z",
    "@version":"1","host":"Dell-PC",
    "message":"2016-12-25T13:05:51.822475Z 2 Query\tselect count(*) from users",
    "tags":[]
}
{
    "path":"C:/wamp/logs/queries.log","@timestamp":"2016-12-25T13:06:00.950Z",
    "@version":"1","host":"Dell-PC",
    "message":"2016-12-25T13:05:59.998942Z 2 Query\tselect count(*) from test1_users",
    "tags":[]
}
```
# Logstash - Parsing the Logs

Logstash receives the logs using input plugins and then uses the filter plugins to parse and transform the data. The parsing and transformation of logs are performed according to the systems present in the output destination. Logstash parses the logging data and forwards only the required fields. Later, these fields are transformed into the destination system's compatible and understandable form.

### How to Parse the Logs?

Parsing of the logs is performed my using the **GROK** (Graphical Representation of Knowledge) patterns and you can find them in Github −

```
https://github.com/elastic/logstash/tree/v1.4.2/patterns .
```
Logstash matches the data of logs with a specified GROK Pattern or a pattern sequence for parsing the logs like "%{COMBINEDAPACHELOG}", which is commonly used for apache logs.

The parsed data is more structured and easy to search and for performing queries. Logstash searches for the specified GROK patterns in the input logs and extracts the matching lines from the logs. You can use GROK debugger to test your GROK patterns.

The syntax for a GROK pattern is %{SYNTAX:SEMANTIC}. Logstash GROK filter is written in the following form −

### **%{PATTERN:FieldName}**

Here, PATTERN represents the GROK pattern and the fieldname is the name of the field, which represents the parsed data in the output.

For example, using online GROK debugger <https://grokdebug.herokuapp.com/>

### Input

A sample error line in a log −

```
[Wed Dec 07 21:54:54.048805 2016] [:error] [pid 1234:tid 3456829102]
    [client 192.168.1.1:25007] JSP Notice: Undefined index: abc in
   /home/manu/tpworks/tutorialspoint.com/index.jsp on line 11
```
### GROK Pattern Sequence

This GROK pattern sequence matches to the log event, which comprises of a timestamp followed by Log Level, Process Id, Transaction Id and an Error Message.

```
\[(%{DAY:day} %{MONTH:month} %{MONTHDAY} %{TIME} %{YEAR})\] \[.*:%{LOGLEVEL:loglevel}\]
   \[pid %{NUMBER:pid}:tid %{NUMBER:tid}\] \[client %{IP:clientip}:.*\]
   %{GREEDYDATA:errormsg}
```
### output

#### The output is in JSON format.

```
{
    "day": [
       "Wed"
    ],
    "month": [
       "Dec"
    ],
    "loglevel": [
       "error"
    ],
    "pid": [
       "1234"
    ],
    "tid": [
       "3456829102"
    ],
    "clientip": [
       "192.168.1.1"
    ],
    "errormsg": [
       "JSP Notice: Undefined index: abc in
       /home/manu/tpworks/tutorialspoint.com/index.jsp on line 11"
    ]
}
```
# Logstash - Filters

Logstash uses filters in the middle of the pipeline between input and output. The filters of Logstash measures manipulate and create events like **Apache-Access**. Many filter plugins used to manage the events in Logstash. Here, in an example of the **Logstash Aggregate Filter**, we are filtering the duration every SQL transaction in a database and computing the total time.

### Installing the Aggregate Filter Plugin

Installing the Aggregate Filter Plugin using the Logstash-plugin utility. The Logstash-plugin is a batch file for windows in **bin folder** in Logstash.

>logstash-plugin install logstash-filter-aggregate

### logstash.conf

In this configuration, you can see three 'if' statements for **Initializing, Incrementing,** and **generating** the total duration of transaction, i.e., the **sql\_duration**. The aggregate plugin is used to add the sql\_duration, present in every event of the input log.

```
input {
    file {
       path => "C:/tpwork/logstash/bin/log/input.log"
    }
}
filter {
    grok {
      match \Rightarrow \lceil "message", "%{LOGLEVEL:loglevel} - 
              %{NOTSPACE:taskid} - %{NOTSPACE:logger} - 
              %{WORD:label}( - %{INT:duration:int})?"
      \bf{l} }
    if [logger] == "TRANSACTION_START" {
       aggregate {
          task_id => "%{taskid}"
         code => "map['sql duration'] = 0"
         map action => "create"
       }
    }
    if [logger] == "SQL" {
       aggregate {
          task_id => "%{taskid}"
         code => "map['sql_duration'] ||= 0;
              map['sql_duration'] += event.get('duration')"
       }
    }
    if [logger] == "TRANSACTION_END" {
       aggregate {
         task id => "%{taskid}"
          code => "event.set('sql_duration', map['sql_duration'])"
          end_of_task => true
         timeout \Rightarrow 120
       }
    }
```

```
}
output {
    file {
       path => "C:/tpwork/logstash/bin/log/output.log" 
    }
}
```
### Run Logstash

We can run Logstash by using the following command.

```
>logstash –f logstash.conf
```
### input.log

The following code block shows the input log data.

INFO - 48566 - TRANSACTION\_START - start INFO - 48566 - SQL - transaction1 - 320 INFO - 48566 - SQL - transaction1 - 200 INFO - 48566 - TRANSACTION\_END - end

### output.log

As specified in the configuration file, the last 'if' statement where the logger is – TRANSACTION\_END, which prints the total transaction time or sql\_duration. This has been highlighted in yellow color in the output.log.

```
{
    "path":"C:/tpwork/logstash/bin/log/input.log","@timestamp": "2016-12-22T19:04:37.214Z",
    "loglevel":"INFO","logger":"TRANSACTION_START","@version": "1","host":"wcnlab-PC",
    "message":"8566 - TRANSACTION_START - start\r","tags":[]
}
{
    "duration":320,"path":"C:/tpwork/logstash/bin/log/input.log",
    "@timestamp":"2016-12-22T19:04:38.366Z","loglevel":"INFO","logger":"SQL",
    "@version":"1","host":"wcnlab-PC","label":"transaction1",
    "message":" INFO - 48566 - SQL - transaction1 - 320\r","taskid":"48566","tags":[]
}
{
    "duration":200,"path":"C:/tpwork/logstash/bin/log/input.log",
    "@timestamp":"2016-12-22T19:04:38.373Z","loglevel":"INFO","logger":"SQL",
    "@version":"1","host":"wcnlab-PC","label":"transaction1",
    "message":" INFO - 48566 - SQL - transaction1 - 200\r","taskid":"48566","tags":[]
}
{
    "sql_duration":520,"path":"C:/tpwork/logstash/bin/log/input.log",
    "@timestamp":"2016-12-22T19:04:38.380Z","loglevel":"INFO","logger":"TRANSACTION_END",
    "@version":"1","host":"wcnlab-PC","label":"end",
    "message":" INFO - 48566 - TRANSACTION_END - end\r","taskid":"48566","tags":[]
}
```
# Logstash - Transforming the Logs

Logstash offers various plugins to transform the parsed log. These plugins can **Add, Delete,** and **Update** fields in the logs for better understanding and querying in the output systems.

We are using the **Mutate Plugin** to add a field name user in every line of the input log.

### Install the Mutate Filter Plugin

To install the mutate filter plugin; we can use the following command.

```
>Logstash-plugin install Logstash-filter-mutate
```
### logstash.conf

In this config file, the Mutate Plugin is added after the Aggregate Plugin to add a new field.

```
input {
    file {
       path => "C:/tpwork/logstash/bin/log/input.log"
    }
}
filter {
    grok {
       match => [ "message", "%{LOGLEVEL:loglevel} -
          %{NOTSPACE:taskid} - %{NOTSPACE:logger} -
          %{WORD:label}( - %{INT:duration:int})?" ]
    }
    if [logger] == "TRANSACTION_START" {
       aggregate {
          task_id => "%{taskid}"
         code => "map['sql_duration'] = 0" map_action => "create"
       }
    }
    if [logger] == "SQL" {
       aggregate {
          task_id => "%{taskid}"
         code => "map['sql_duration'] ||= 0;
            map['sql duration'] += event.get('duration')" }
    }
    if [logger] == "TRANSACTION_END" {
       aggregate {
         task id \Rightarrow "%{taskid}"
          code => "event.set('sql_duration', map['sql_duration'])"
          end_of_task => true
         timeout \Rightarrow 120
       }
    }
    mutate {
       add_field => {"user" => "tutorialspoint.com"}
    }
}
output {
    file {
       path => "C:/tpwork/logstash/bin/log/output.log"
```
}

}

### Run Logstash

We can run Logstash by using the following command.

>logstash –f logstash.conf

### input.log

The following code block shows the input log data.

```
INFO - 48566 - TRANSACTION_START - start
INFO - 48566 - SQL - transaction1 - 320
INFO - 48566 - SQL - transaction1 - 200
INFO - 48566 - TRANSACTION_END - end
```
### output.log

You can see that there is a new field named "user" in the output events.

```
{
    "path":"C:/tpwork/logstash/bin/log/input.log",
    "@timestamp":"2016-12-25T19:55:37.383Z",
    "@version":"1",
    "host":"wcnlab-PC",
    "message":"NFO - 48566 - TRANSACTION_START - start\r",
    "user":"tutorialspoint.com","tags":["_grokparsefailure"]
}
{
    "duration":320,"path":"C:/tpwork/logstash/bin/log/input.log",
    "@timestamp":"2016-12-25T19:55:37.383Z","loglevel":"INFO","logger":"SQL",
    "@version":"1","host":"wcnlab-PC","label":"transaction1",
    "message":" INFO - 48566 - SQL - transaction1 - 320\r",
    "user":"tutorialspoint.com","taskid":"48566","tags":[]
}
{
    "duration":200,"path":"C:/tpwork/logstash/bin/log/input.log",
    "@timestamp":"2016-12-25T19:55:37.399Z","loglevel":"INFO",
    "logger":"SQL","@version":"1","host":"wcnlab-PC","label":"transaction1",
    "message":" INFO - 48566 - SQL - transaction1 - 200\r",
    "user":"tutorialspoint.com","taskid":"48566","tags":[]
}
{
    "sql_duration":520,"path":"C:/tpwork/logstash/bin/log/input.log",
    "@timestamp":"2016-12-25T19:55:37.399Z","loglevel":"INFO",
    "logger":"TRANSACTION_END","@version":"1","host":"wcnlab-PC","label":"end",
    "message":" INFO - 48566 - TRANSACTION_END - end\r",
    "user":"tutorialspoint.com","taskid":"48566","tags":[]
}
```
### Logstash - Output Stage

Output is the last stage in Logstash pipeline, which send the filter data from input logs to a specified destination. Logstash offers multiple output plugins to stash the filtered log events to various different storage and searching engines.

# Storing Logs

Logstash can store the filtered logs in a **File, Elasticsearch Engine, stdout, AWS CloudWatch,** etc. Network protocols like **TCP, UDP, Websocket** can also be used in Logstash for transferring the log events to remote storage systems.

In ELK stack, users use the Elasticsearch engine to store the log events. Here, in the following example, we will generate log events for a local Elasticsearch engine.

# Installing the Elasticsearch Output Plugin

We can install the Elasticsearch output plugin with the following command.

>logstash-plugin install Logstash-output-elasticsearch

### logstash.conf

This config file contains an Elasticsearch plugin, which stores the output event in Elasticsearch installed locally.

```
input {
    file {
       path => "C:/tpwork/logstash/bin/log/input.log"
    }
}
filter {
    grok {
       match => [ "message", "%{LOGLEVEL:loglevel} -
       %{NOTSPACE:taskid} - %{NOTSPACE:logger} - 
       %{WORD:label}( - %{INT:duration:int})?" ]
 }
    if [logger] == "TRANSACTION_START" {
       aggregate {
         task_id \Rightarrow "%{taskid}"
         code => "map['sql_duration'] = 0" map_action => "create"
       }
    }
    if [logger] == "SQL" {
       aggregate {
         task_id \Rightarrow "%{taskid}"
         code => "map['sql_duration'] ||= 0;
             map['sql_duration'] += event.get('duration')"
       }
    }
    if [logger] == "TRANSACTION_END" {
       aggregate {
         task_id \Rightarrow "%{taskid}"
          code => "event.set('sql_duration', map['sql_duration'])"
```

```
 end_of_task => true
          timeout \Rightarrow 120
       }
    }
    mutate {
       add_field => {"user" => "tutorialspoint.com"}
    }
}
output {
    elasticsearch {
      hosts => ["127.0.0.1:9200"]
    }
}
```
### Input.log

The following code block shows the input log data.

INFO - 48566 - TRANSACTION\_START - start INFO - 48566 - SQL - transaction1 - 320 INFO - 48566 - SQL - transaction1 - 200 INFO - 48566 - TRANSACTION\_END - end

### Start Elasticsearch at Localhost

To start Elasticsearch at the localhost, you should use the following command.

C:\elasticsearch\bin> elasticsearch

Once Elasticsearch is ready, you can check it by typing the following URL in your browser.

#### **http://localhost:9200/**

#### Response

The following code block shows the response of Elasticsearch at localhost.

```
{
    "name" : "Doctor Dorcas",
    "cluster_name" : "elasticsearch",
    "version" : {
       "number" : "2.1.1",
       "build_hash" : "40e2c53a6b6c2972b3d13846e450e66f4375bd71",
       "build_timestamp" : "2015-12-15T13:05:55Z",
       "build_snapshot" : false,
       "lucene_version" : "5.3.1"
    },
    "tagline" : "You Know, for Search"
}
```
**Note** − For more information about Elasticsearch, you can click on the following link.

[https://www.tutorialspoint.com/elasticsearch/index.html](https://www.tutorialspoint.com/elasticsearch/index.htm)

Now, run Logstash with the above-mentioned Logstash.conf

>Logstash –f Logstash.conf

After pasting the above-mentioned text in the output log, that text will be stored in Elasticsearch by Logstash. You can check the stored data by typing the following URL in the browser.

#### **http://localhost:9200/logstash-2017.01.01/\_search?pretty**

#### Response

}

It is the data in JSON format stored in index Logstash-2017.01.01.

```
{
    "took" : 20,
    "timed_out" : false,
    "_shards" : {
       "total" : 5,
       "successful" : 5,
       "failed" : 0
    },
    "hits" : {
       "total" : 10,
       "max_score" : 1.0,
       "hits" : [ {
          "_index" : "logstash-2017.01.01",
          "_type" : "logs",
            "_id" : "AVlZ9vF8hshdrGm02KOs",
          "_score" : 1.0,
          "_source":{
             "duration":200,"path":"C:/tpwork/logstash/bin/log/input.log",
             "@timestamp":"2017-01-01T12:17:49.140Z","loglevel":"INFO",
             "logger":"SQL","@version":"1","host":"wcnlab-PC",
             "label":"transaction1",
             "message":" INFO - 48566 - SQL - transaction1 - 200\r",
             "user":"tutorialspoint.com","taskid":"48566","tags":[]
          }
       },
       {
          "_index" : "logstash-2017.01.01",
          "_type" : "logs",
          "_id" : "AVlZ9vF8hshdrGm02KOt",
           score" : 1.0, "_source":{
             "sql_duration":520,"path":"C:/tpwork/logstash/bin/log/input.log",
             "@timestamp":"2017-01-01T12:17:49.145Z","loglevel":"INFO",
             "logger":"TRANSACTION_END","@version":"1","host":"wcnlab-PC",
             "label":"end",
             "message":" INFO - 48566 - TRANSACTION_END - end\r",
             "user":"tutorialspoint.com","taskid":"48566","tags":[]
          }
       }
   }
```
Logstash provides multiple Plugins to support various data stores or search engines. The output events of logs can be sent to an output file, standard output or a search engine like Elasticsearch. There are three types of supported outputs in Logstash, which are −

Standard Output File Output

Null Output

Let us now discuss each of these in detail.

# Standard Output (stdout)

It is used for generating the filtered log events as a data stream to the command line interface. Here is an example of generating the total duration of a database transaction to stdout.

### logstash.conf

This config file contains a stdout output plugin to write the total sql\_duration to a standard output.

```
input {
    file {
       path => "C:/tpwork/logstash/bin/log/input.log"
    }
}
filter {
   grok {
      match => [ "message", "%{LOGLEVEL:loglevel} - %{NOTSPACE:taskid}
             - %{NOTSPACE:logger} - %{WORD:label}( - %{INT:duration:int})?"
      \mathbf l }
    if [logger] == "TRANSACTION_START" {
       aggregate {
          task_id => "%{taskid}"
         code => "map['sql duration'] = 0"
          map_action => "create"
       }
    }
    if [logger] == "SQL" {
       aggregate {
          task_id => "%{taskid}"
         code => "map['sql_duration'] ||= 0;
             map['sql_duration'] += event.get('duration')"
       }
    }
   if [logger] == "TRANSACTION END" aggregate {
         task id => "%{taskid}"
          code => "event.set('sql_duration', map['sql_duration'])"
          end_of_task => true
         timeout => 120
       }
```

```
 }
}
output {
    if [logger] == "TRANSACTION_END" {
       stdout {
         codec = > line{format =} "%{sql_duration}"}
       }
    }
}
```
**Note** − Please install the aggregate filter, if not installed already.

>logstash-plugin install Logstash-filter-aggregate

### Run Logstash

We can run Logstash by using the following command.

>logstash –f logsatsh.conf

### Input.log

The following code block shows the input log data.

INFO - 48566 - TRANSACTION\_START - start

INFO - 48566 - SQL - transaction1 - 320

INFO - 48566 - SQL - transaction1 - 200

INFO - 48566 - TRANSACTION\_END – end

**stdout** (it will be command prompt in windows or terminal in UNIX)

This is the total sql\_duration  $320 + 200 = 520$ .

520

### File Output

Logstash can also store the filter log events to an output file. We will use the abovementioned example and store the output in a file instead of STDOUT.

### logstash.conf

This Logstash config file direct Logstash to store the total sql\_duration to an output log file.

```
input {
    file {
       path => "C:/tpwork/logstash/bin/log/input1.log"
    }
}
filter {
    grok {
      match \Rightarrow [
           "message", "%{LOGLEVEL:loglevel} - %{NOTSPACE:taskid} -
              %{NOTSPACE:logger} - %{WORD:label}( - %{INT:duration:int})?"
```

```
 ]
    }
    if [logger] == "TRANSACTION_START" {
       aggregate {
          task_id => "%{taskid}"
         code \Rightarrow "map['sql_duration'] = 0" map_action => "create"
       }
    }
    if [logger] == "SQL" {
       aggregate {
          task_id => "%{taskid}"
         code => "map['sql_duration'] ||= 0;
              map['sql_duration'] += event.get('duration')"
       }
    }
    if [logger] == "TRANSACTION_END" {
       aggregate {
         task_id \Rightarrow "%{taskid}"
          code => "event.set('sql_duration', map['sql_duration'])"
          end_of_task => true
         timeout \Rightarrow 120
       }
    }
}
output {
    if [logger] == "TRANSACTION_END" {
       file {
          path => "C:/tpwork/logstash/bin/log/output.log"
         codec = > line{format =} "%{sql_duration}"}
       }
    }
}
```
### Run logstash

We can run Logstash by using the following command.

>logstash –f logsatsh.conf

### input.log

The following code block shows the input log data.

INFO - 48566 - TRANSACTION\_START - start INFO - 48566 - SQL - transaction1 - 320 INFO - 48566 - SQL - transaction1 - 200 INFO - 48566 - TRANSACTION\_END – end

### output.log

The following code block shows the output log data.

520

# Null Output

This is a special output plugin, which is used for analyzing the performance of input and filter Plugins.

# Logstash - Plugins

Logstash offers various plugins for all three stages of its pipeline (Input, Filter and Output). These plugins help the user to capture logs from various sources like Web Servers, Databases, Over Network Protocols, etc.

After capturing, Logstash can parse and transform the data into meaningful information as required by the user. Lastly, Logstash can send or store that meaningful information to various destination sources like Elasticsearch, AWS Cloudwatch, etc.

# Input Plugins

Input plugins in Logstash helps the user to extract and receive logs from various sources. The syntax for using the input plugin is as follows −

```
Input {
    Plugin name {
       Setting 1……
       Setting 2……..
    }
}
```
You can download input plugin by using the following command −

>Logstash-plugin install Logstash-input-<plugin name>

The Logstash-plugin utility is present in the **bin folder** of the Logstash installation directory. The following table has a list of the input plugins offered by Logstash.

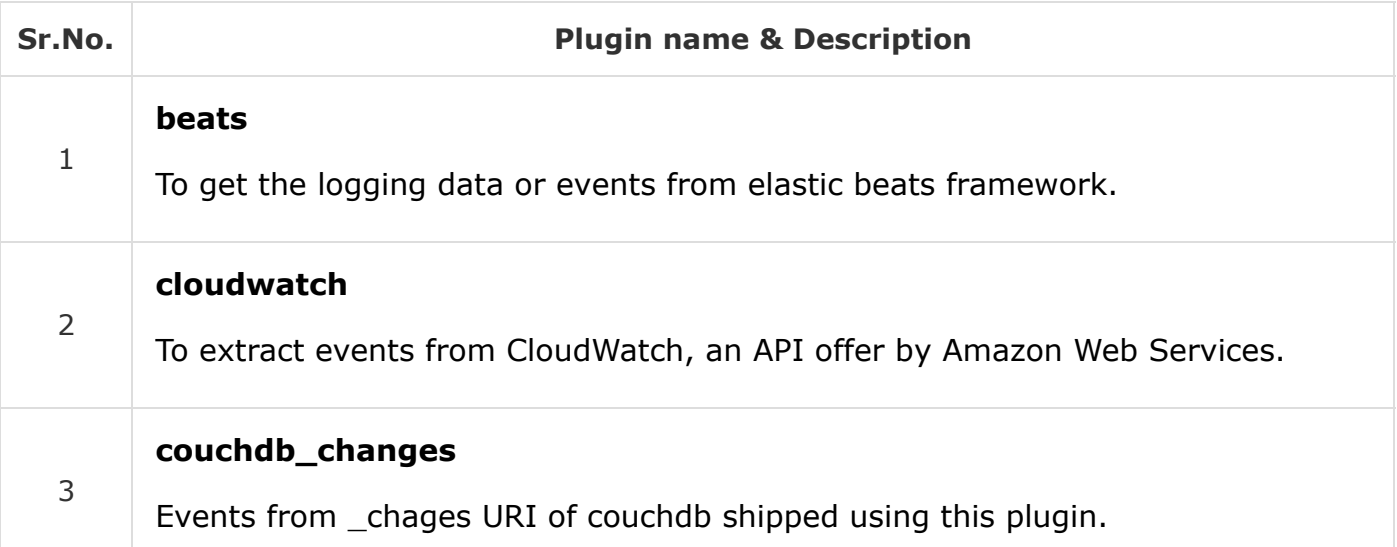

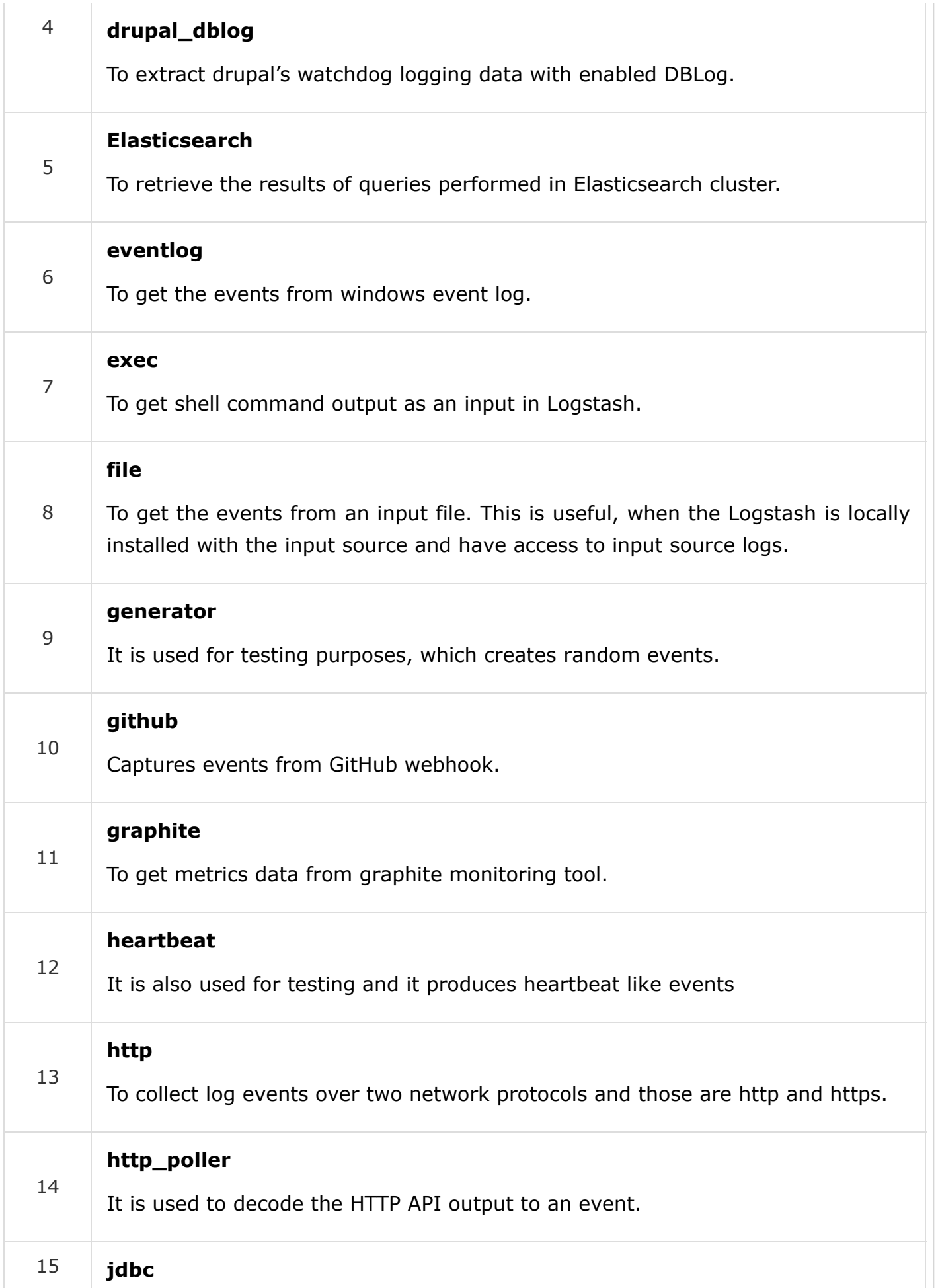

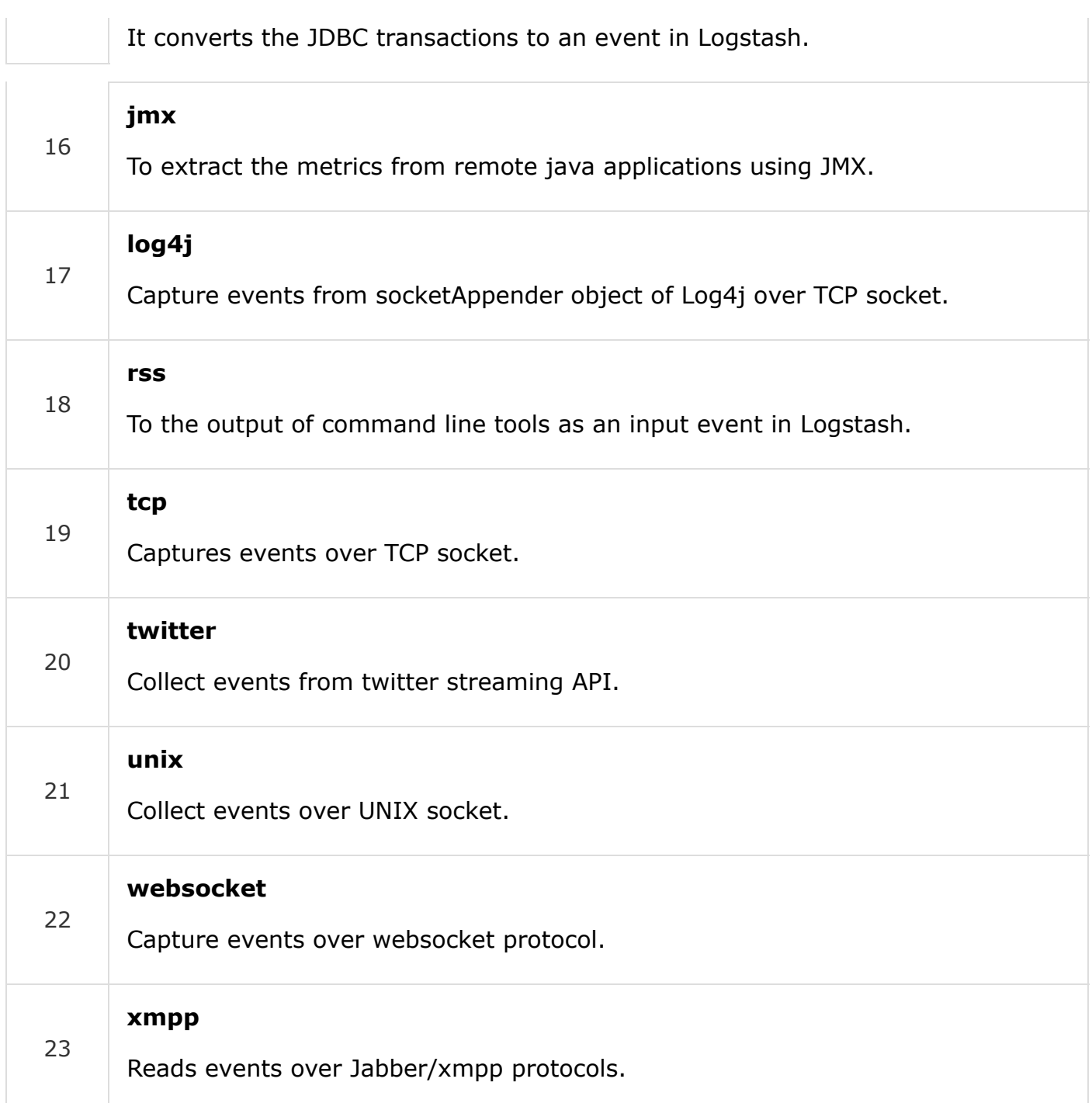

# Plugin Settings

All the plugins have their specific settings, which helps to specify the important fields like Port, Path, etc., in a plugin. We will discuss the settings of some of the input plugins.

### File

This input plugin is used to extract events directly from log or text files present in the input source. It works similar to the tail command in UNIX and save the last read cursor and read only the new appended data from the input file, but it can be changed by using star\_position setting. Following are the settings of this input plugin.

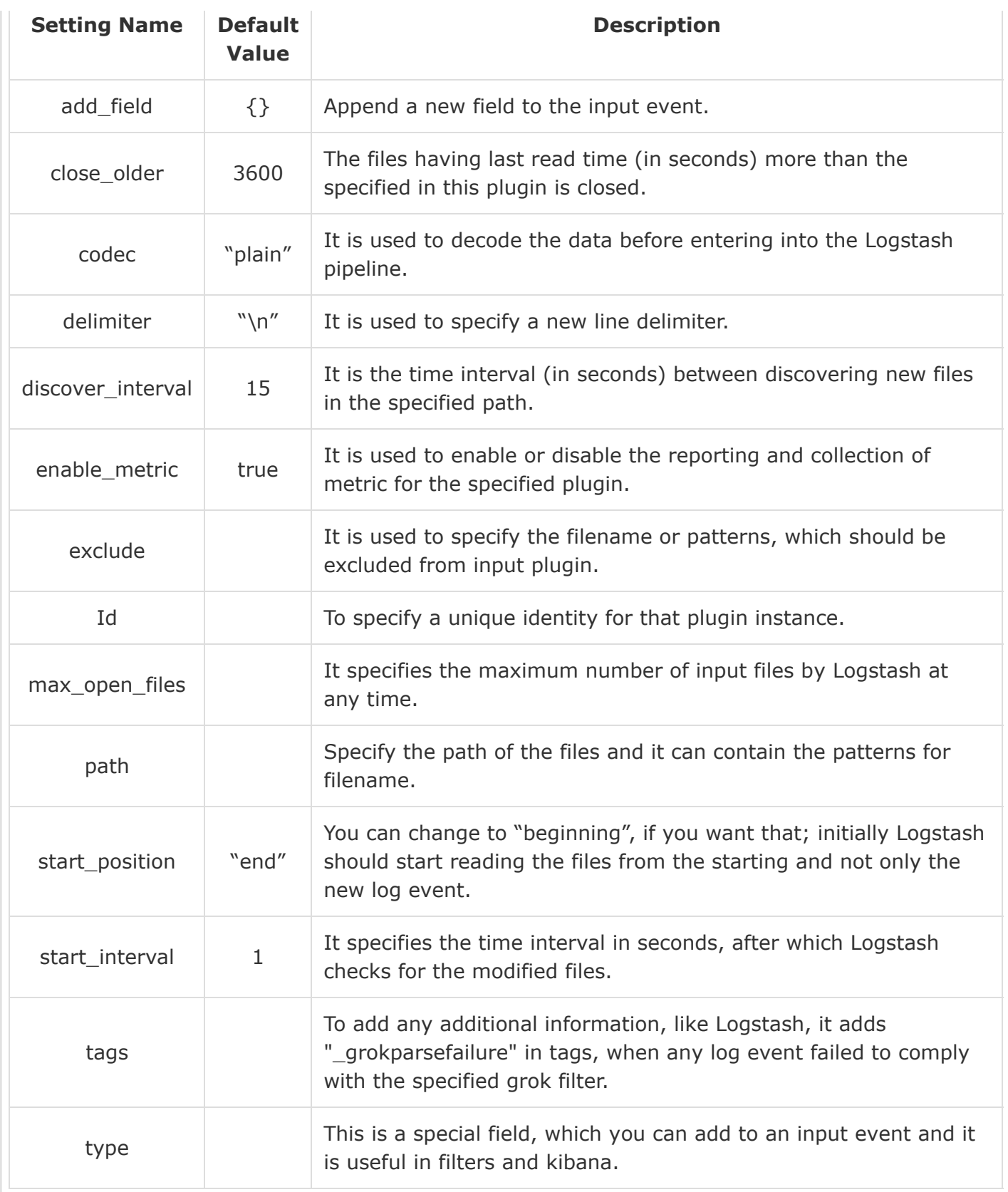

### **Elasticsearch**

This particular plugin is used to read the search queries results in an Elasticsearch cluster. The following has the settings used in this plugin −

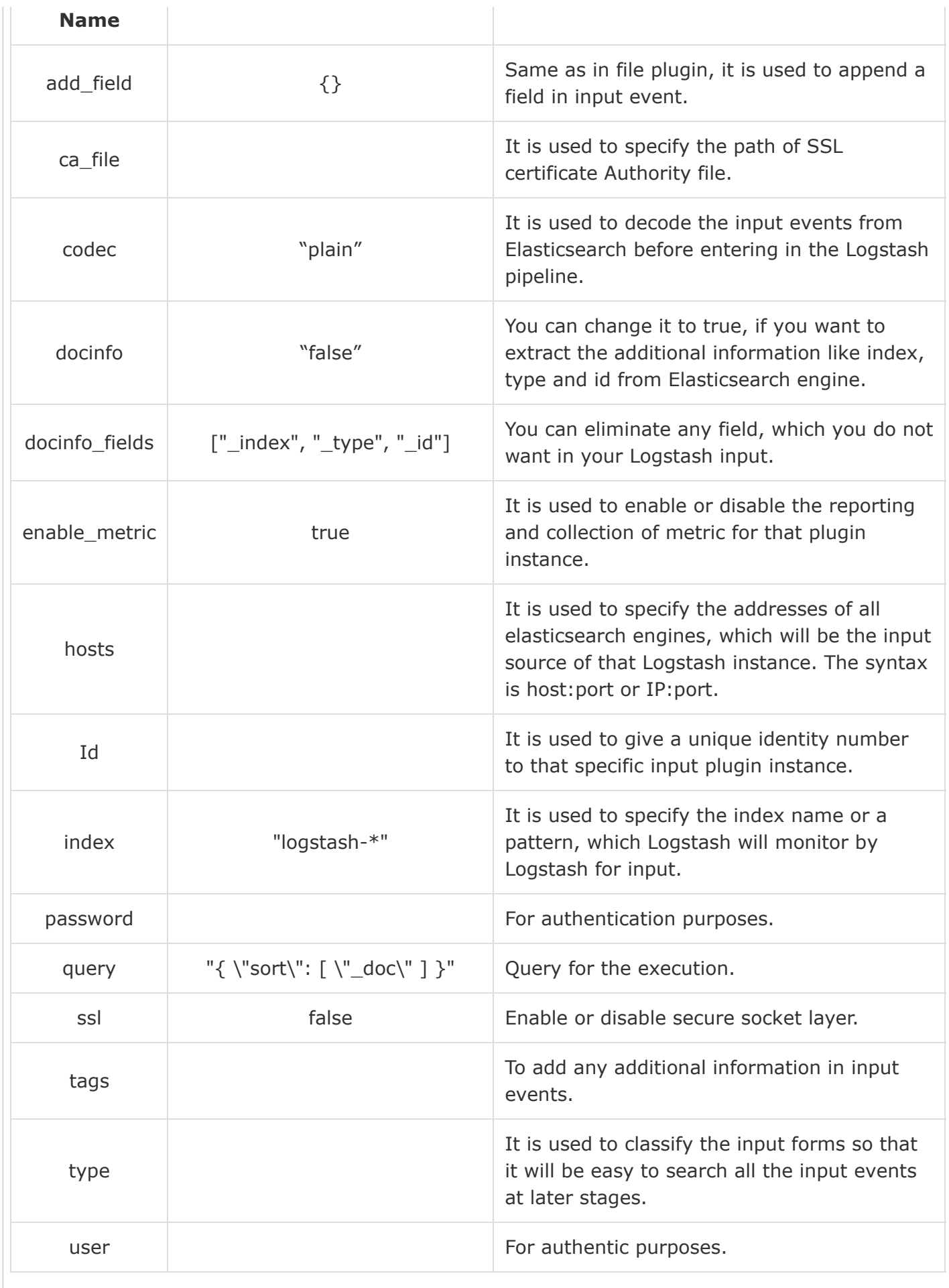

### eventlog

This input plugin reads data from win32 API of windows servers. Followings are the settings of this plugin −

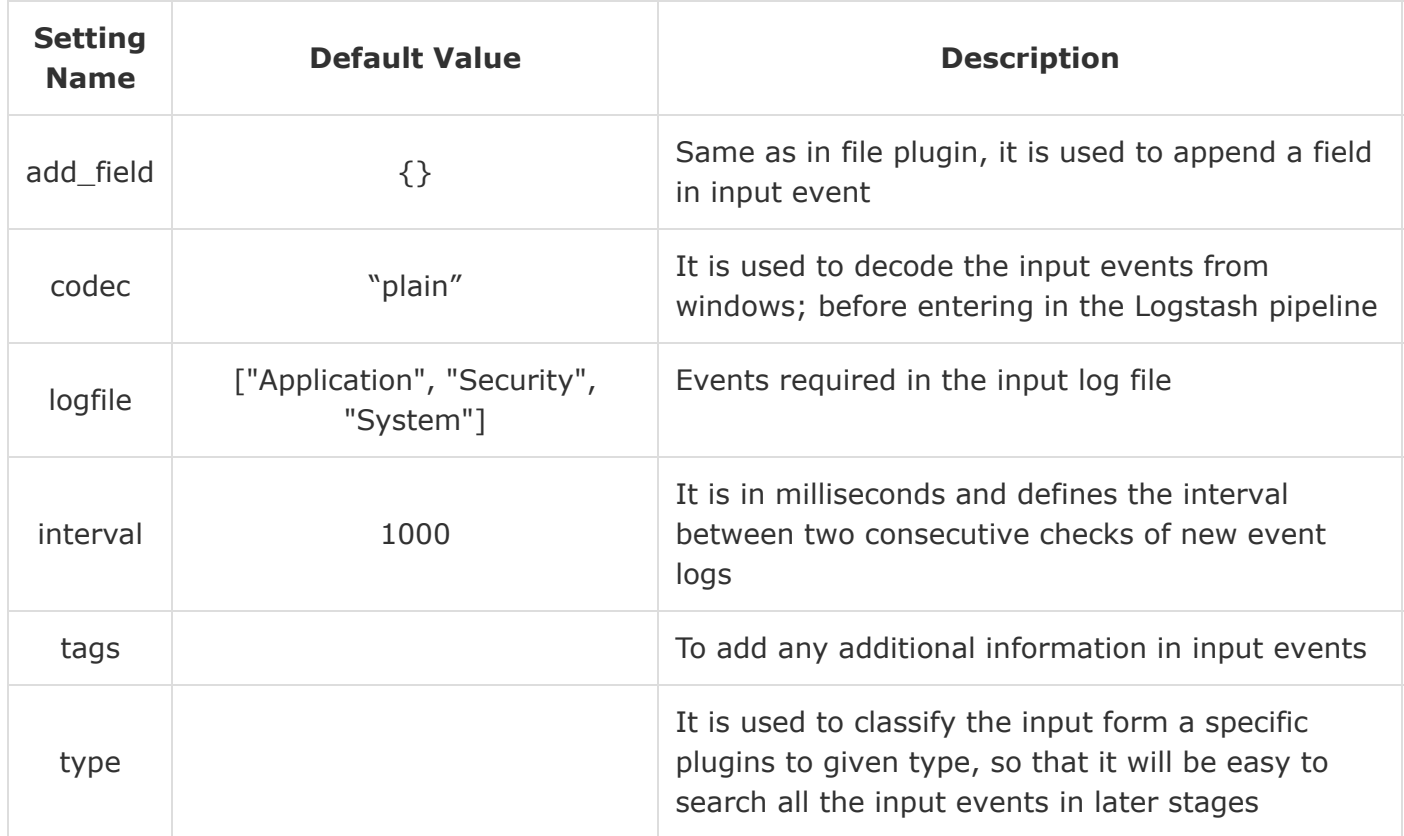

### Twitter

This input plugin is used to collect the feed of twitter from its Streaming API. The following table describes the settings of this plugin.

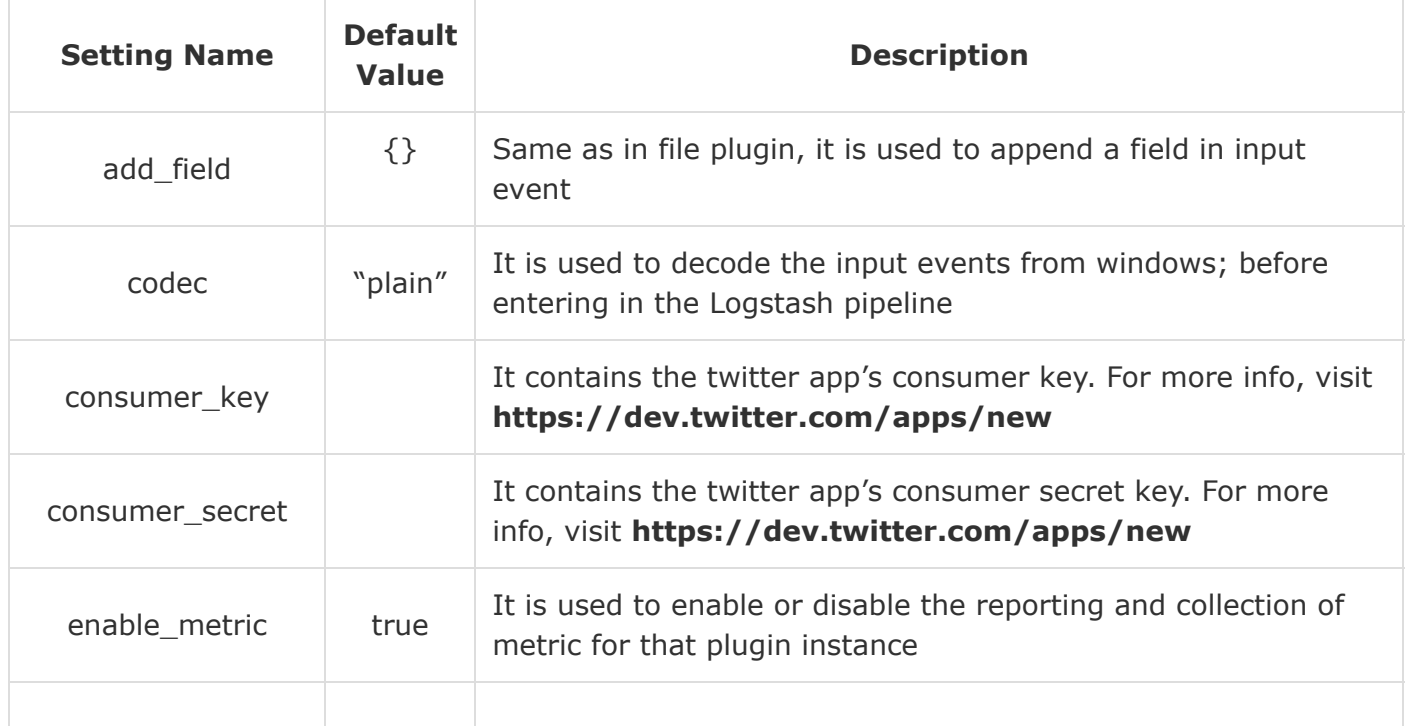

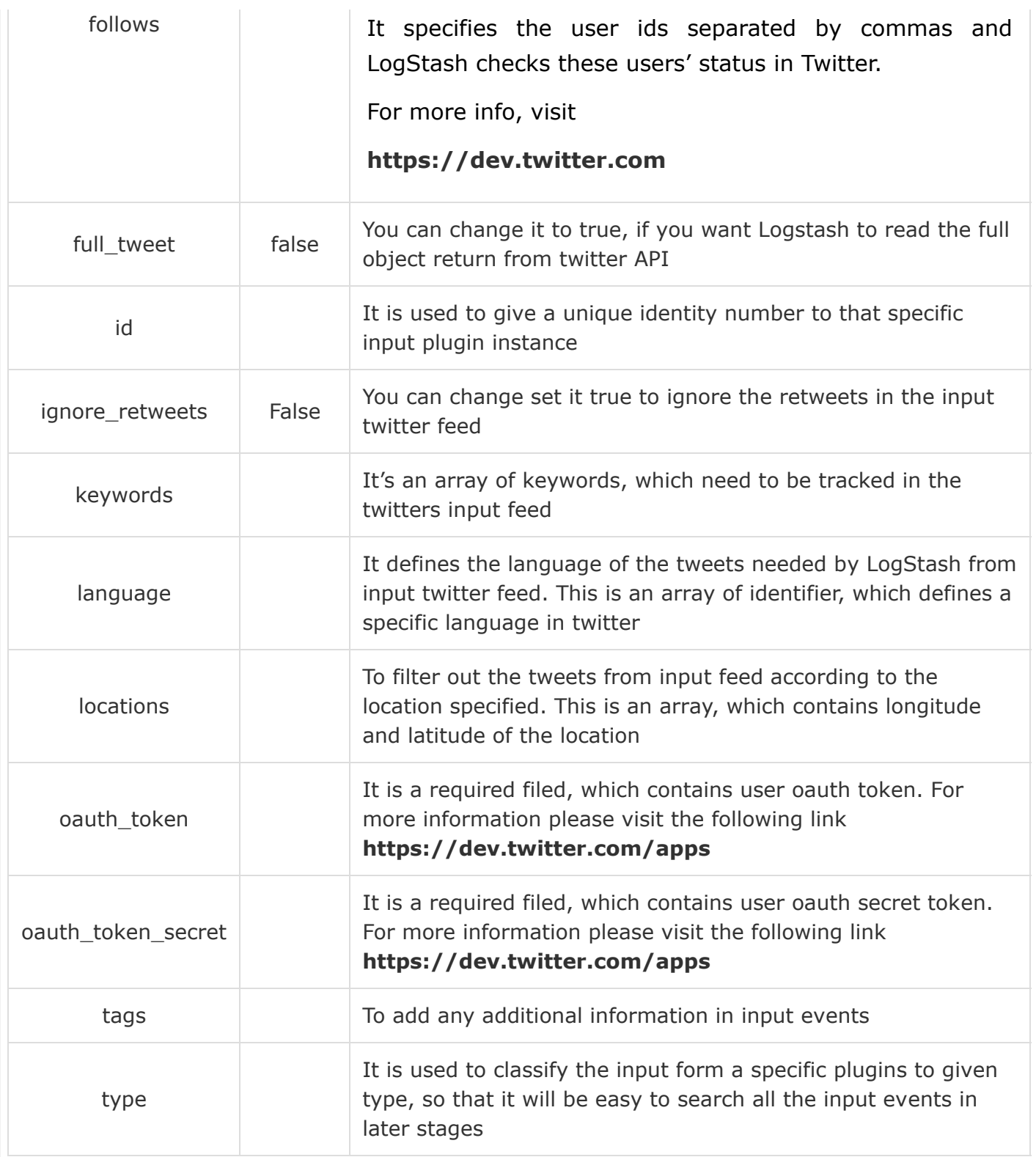

### **TCP**

TCP is used to get the events over the TCP socket; it can read from the user connections or server, which is specified in mode setting. The following table describes the settings of this plugin −

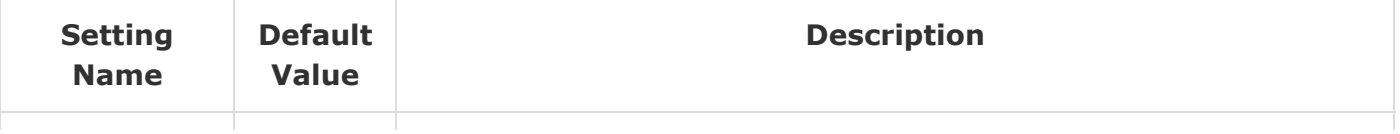

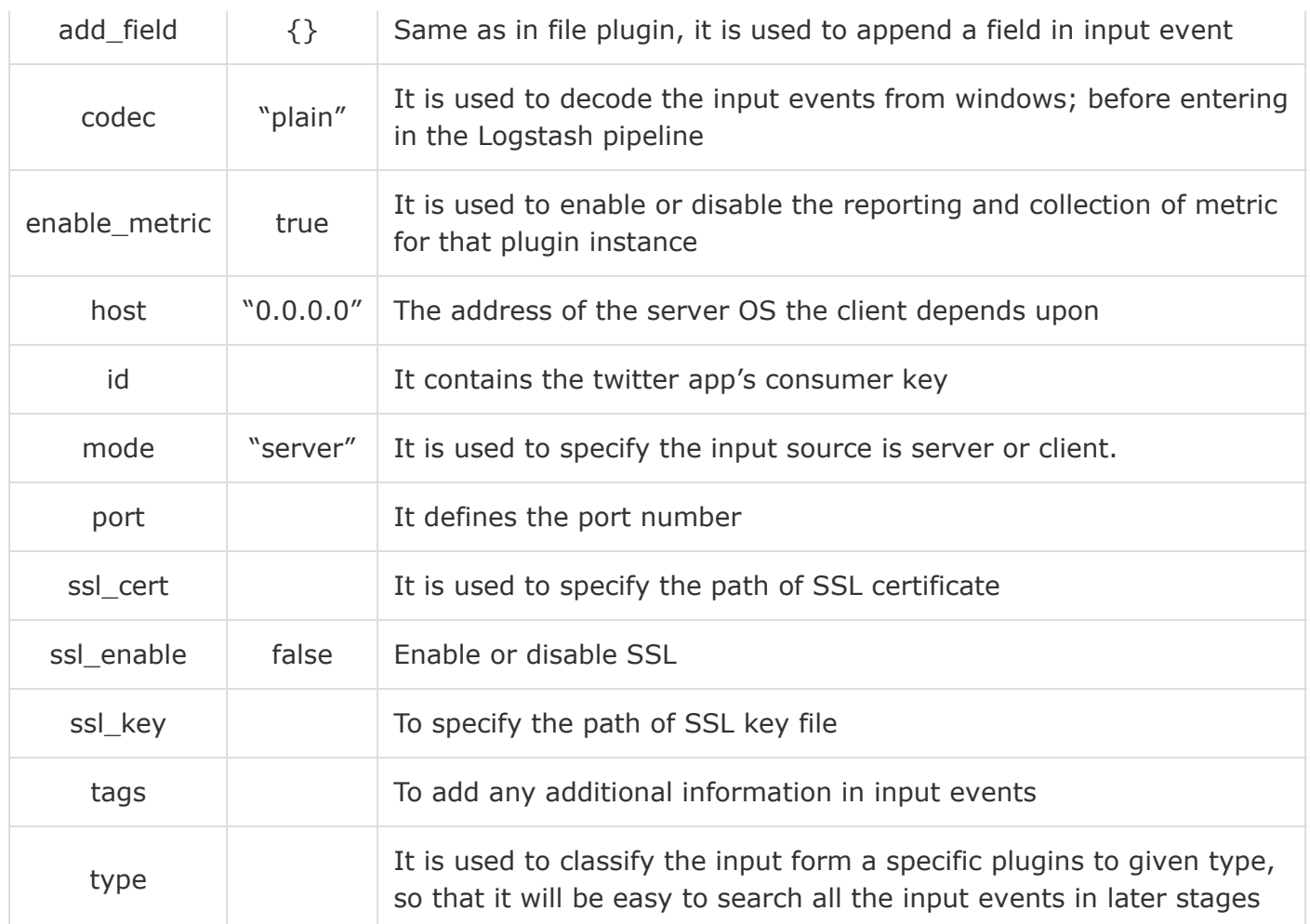

### Logstash – Output Plugins

Logstash supports various output sources and in different technologies like Database, File, Email, Standard Output, etc.

The syntax for using the output plugin is as follows −

```
output {
    Plugin name {
       Setting 1……
       Setting 2……..
    }
}
```
You can download the output plugin by using the following command −

>logstash-plugin install logstash-output-<plugin name>

The **Logstash-plugin utility** is present in the bin folder of Logstash installation directory. The following table describes the output plugins offered by Logstash.

#### **Sr.No. Plugin Name & Description**

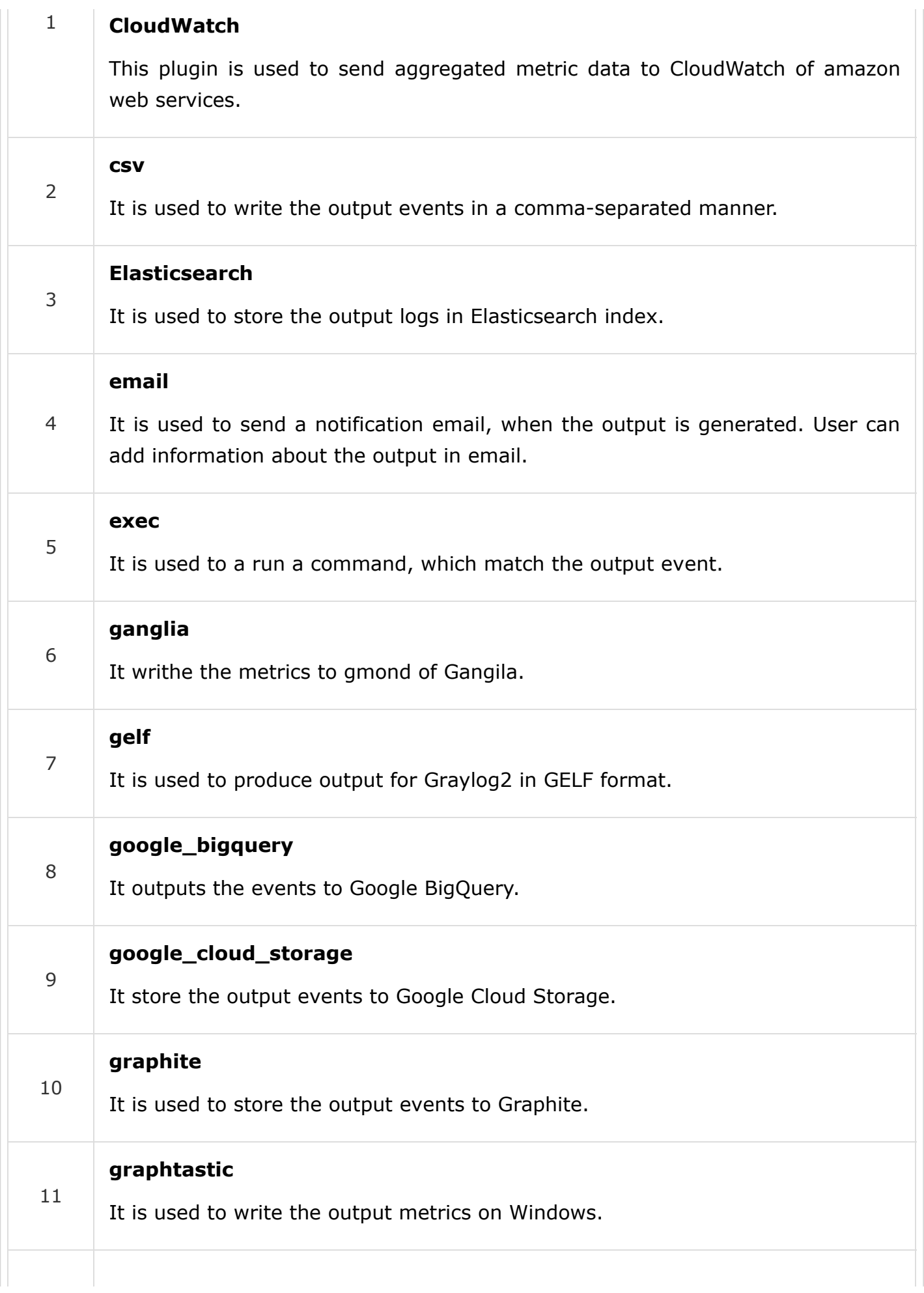

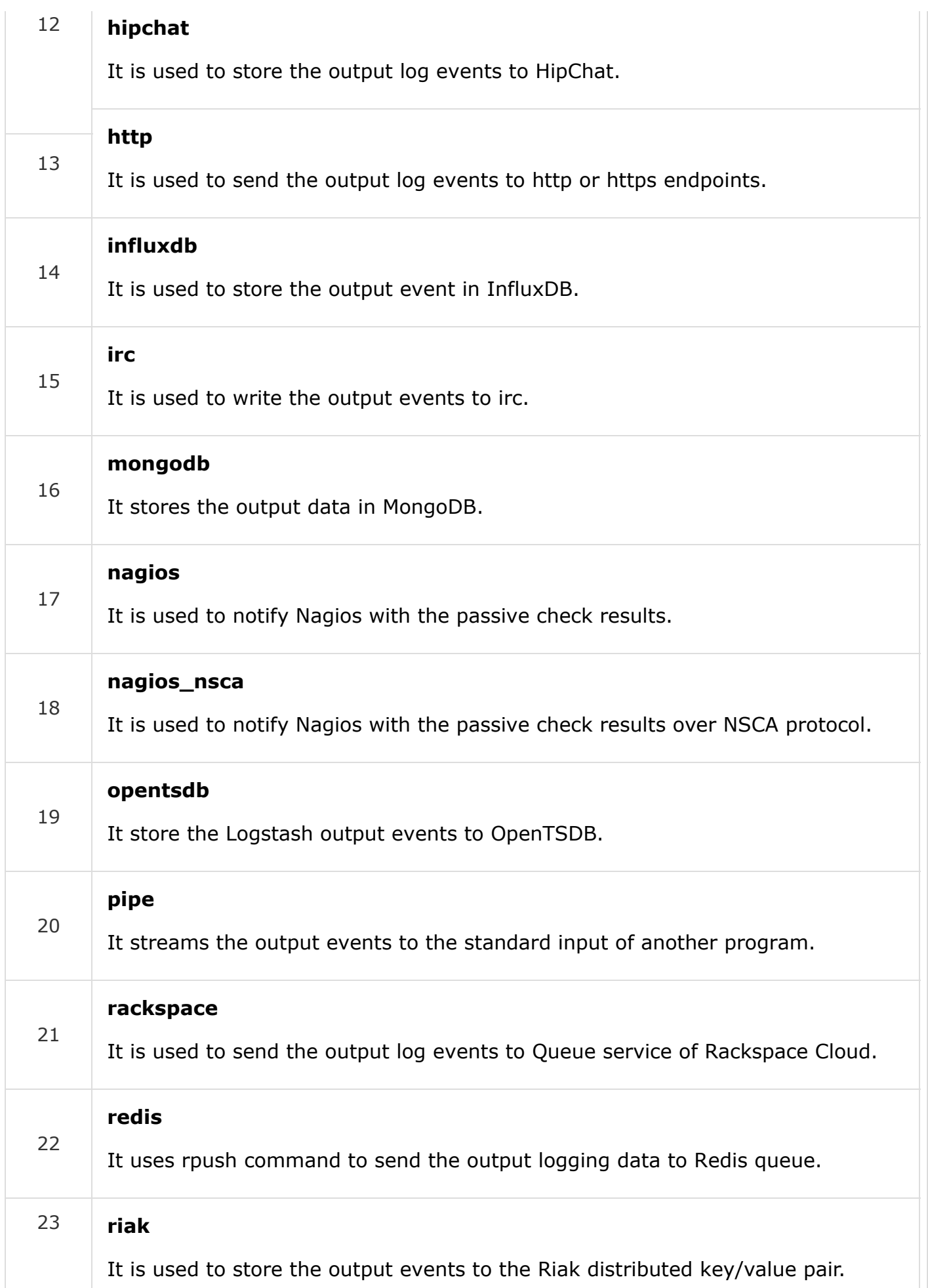

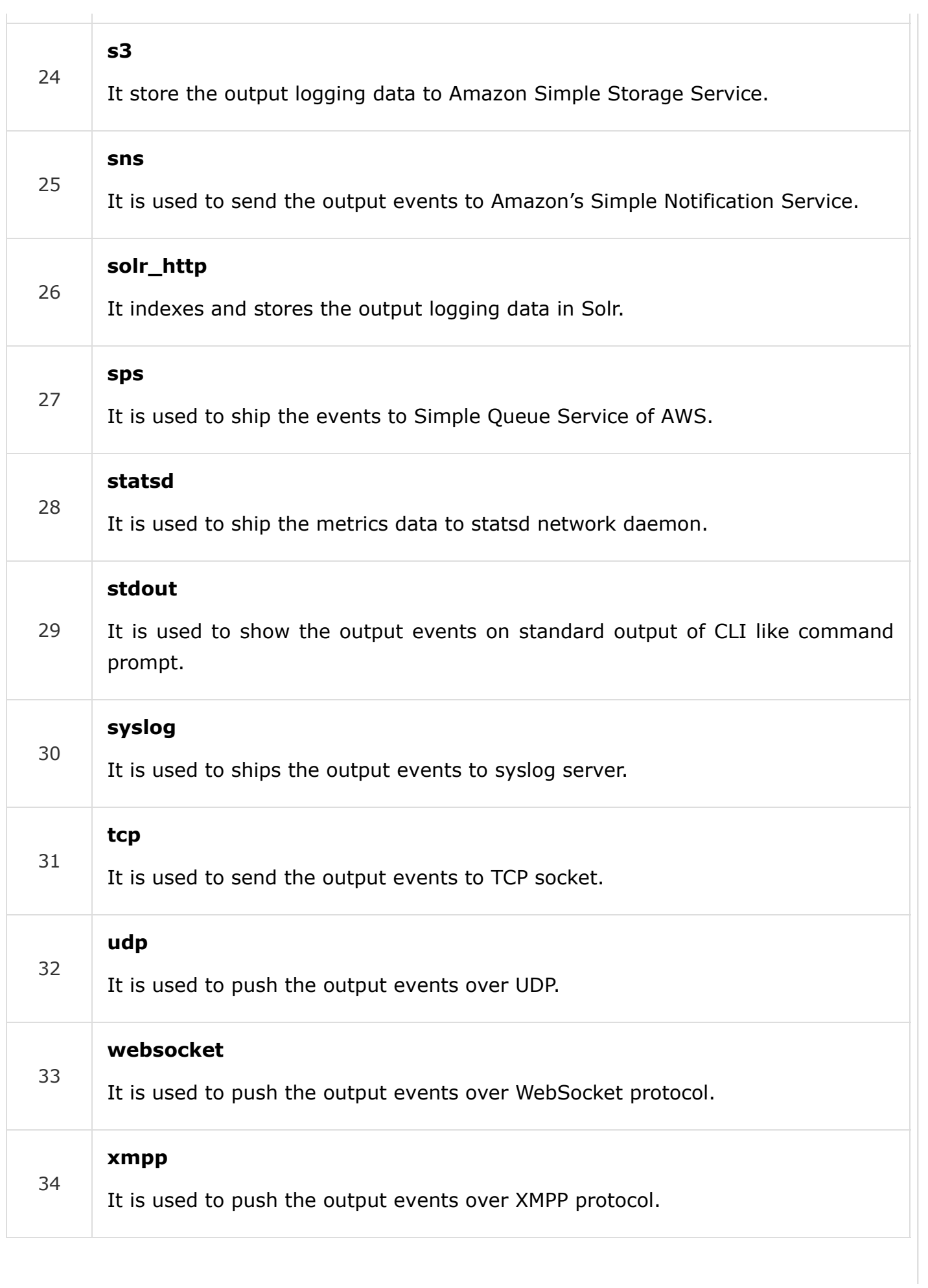

All the plugins have their specific settings, which helps to specify the important fields like Port, Path, etc., in a plugin. We will discuss the settings of some of the output plugins.

### Elasticsearch

Elasticsearch output plugin enables Logstash to store the output in the specific clusters of Elasticsearch engine. This is one of the famous choices of users because it comes in the package of ELK Stack and therefore, provides end-to-end solutions for Devops. The following table describes the settings of this output plugin.

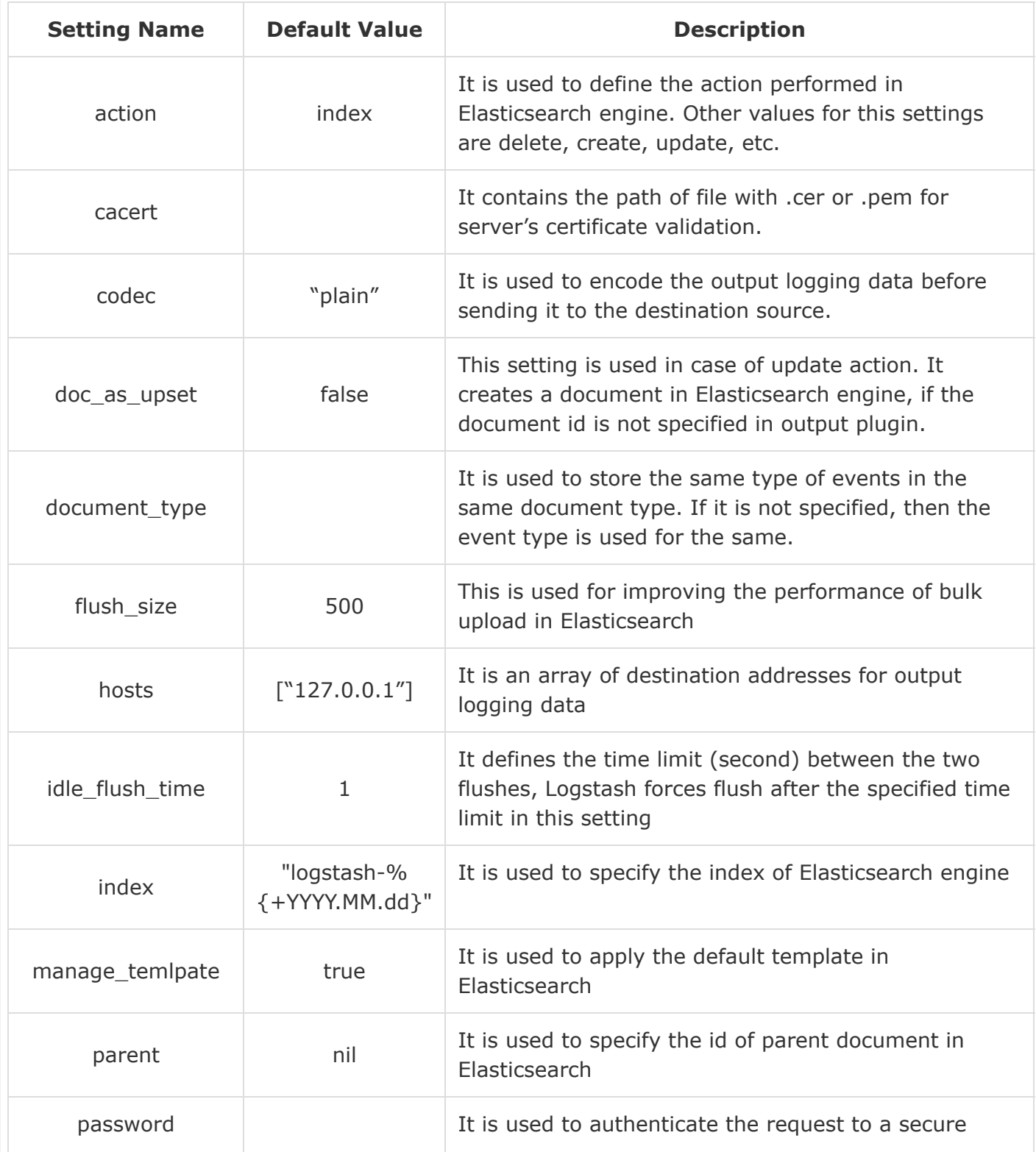

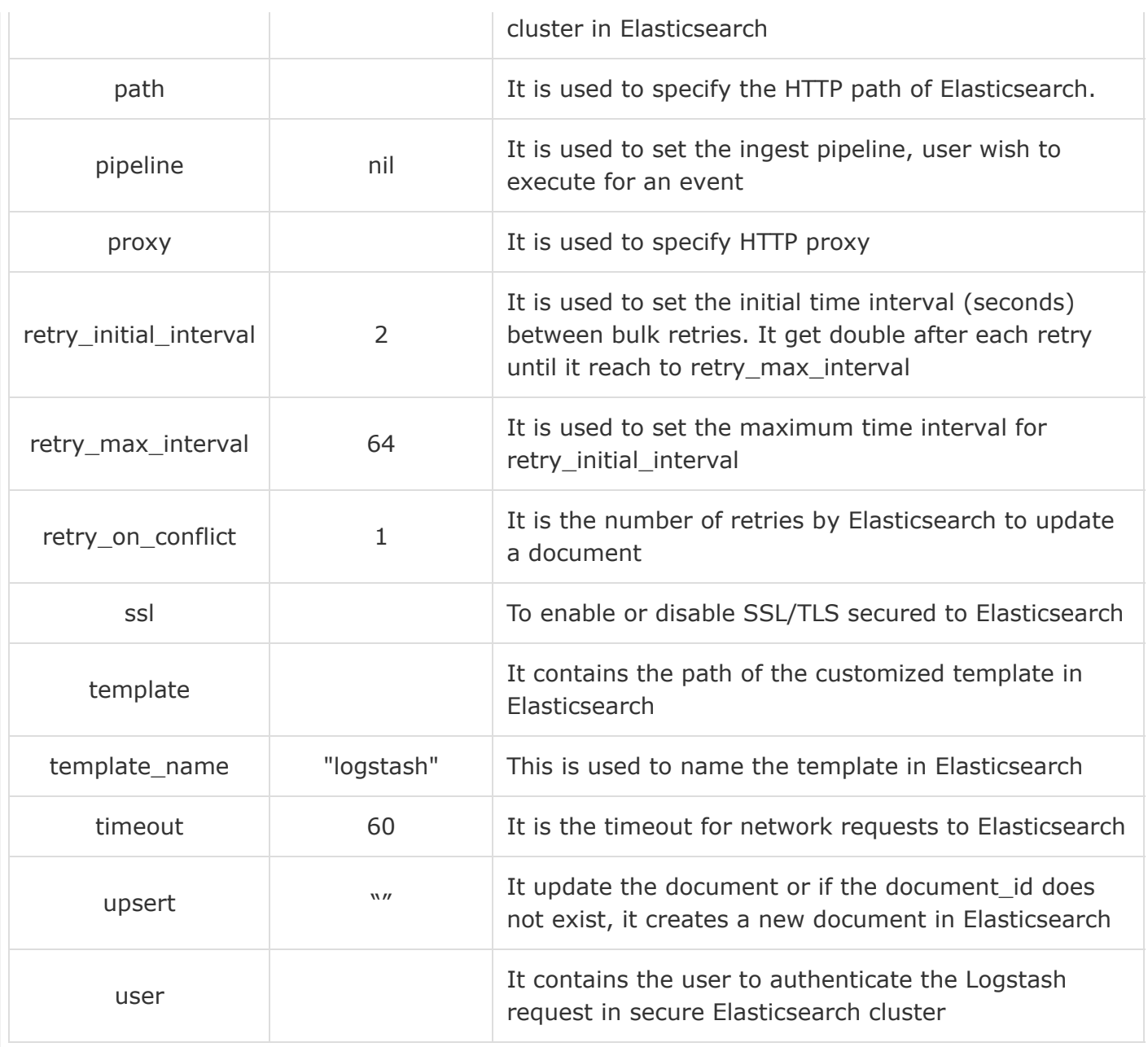

### Email

The email output plugin is used to notify the user, when Logstash generates output. The following table describes the settings for this plugin.

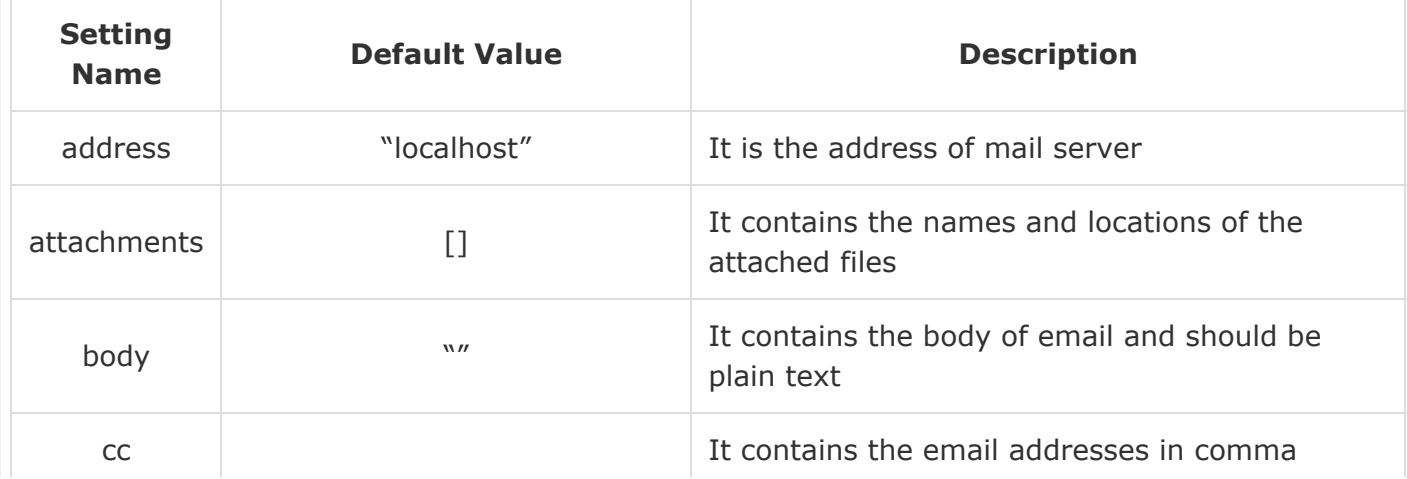

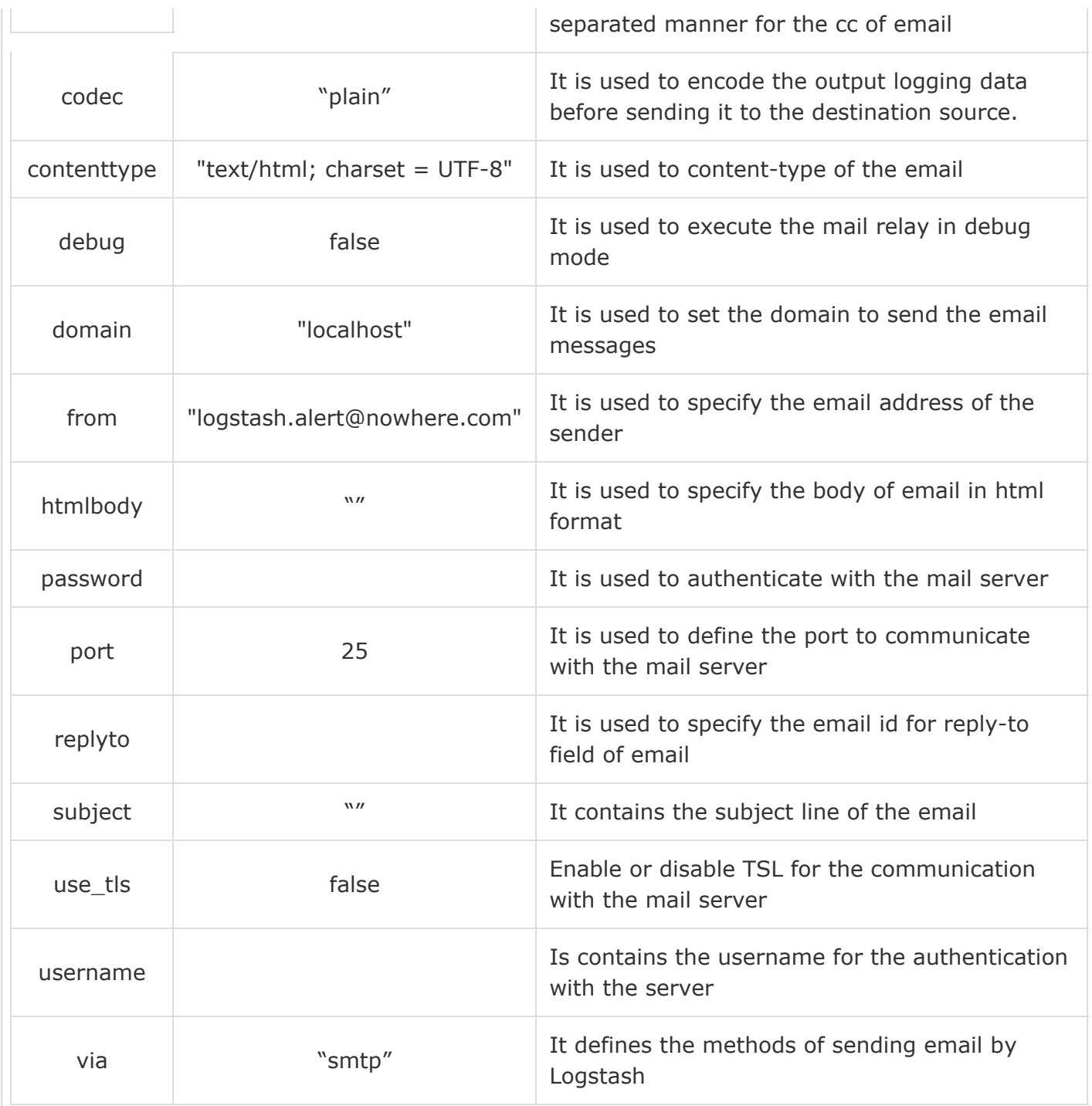

### Http

This setting is used to send the output events over http to the destination. This plugin has following settings −

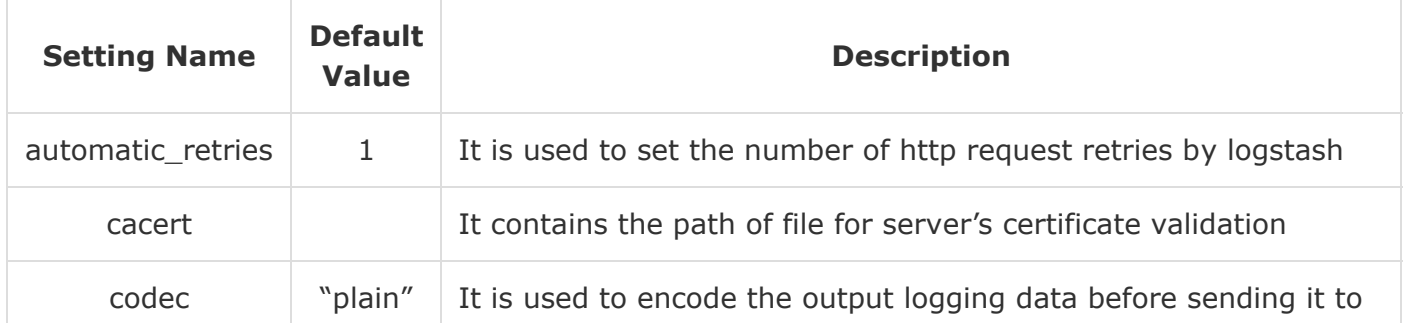

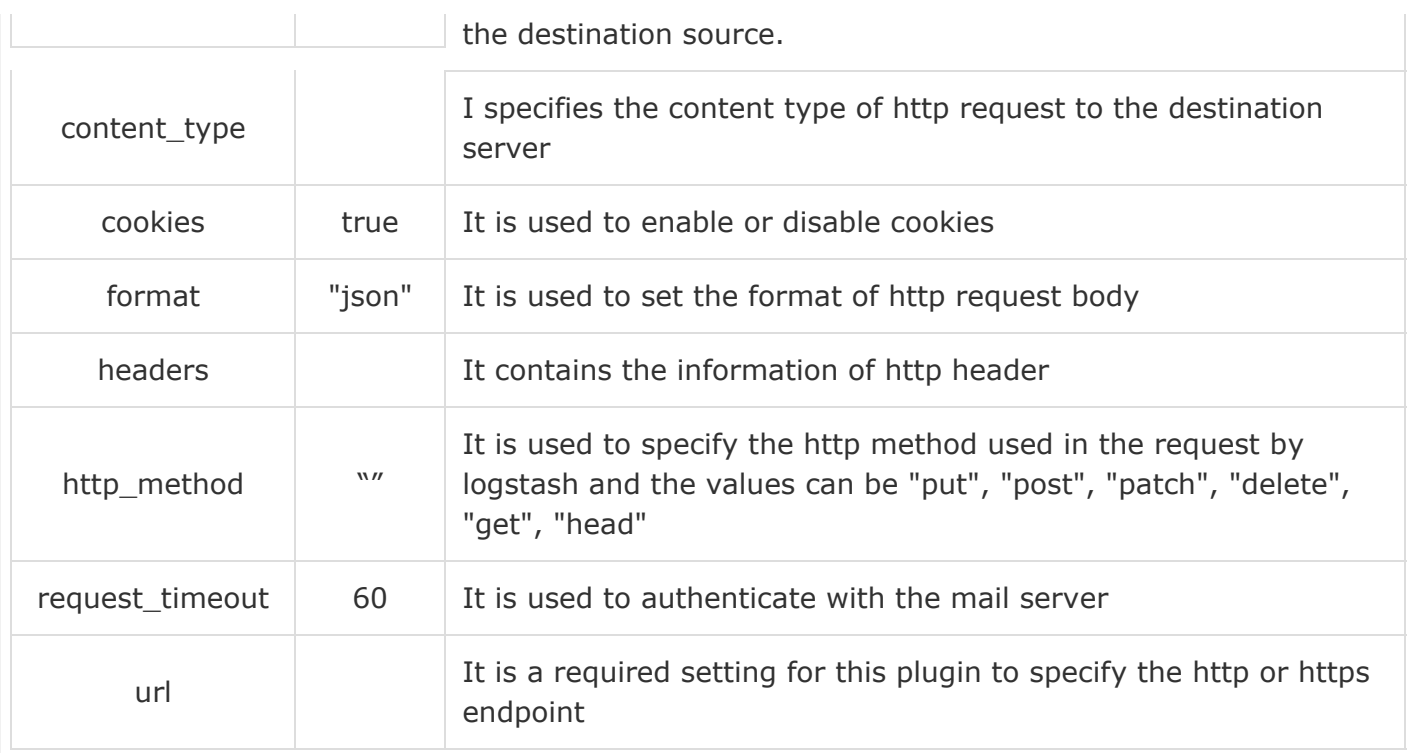

### stdout

The stdout output plugin is used to write the output events on the standard output of the command line interface. It is command prompt in windows and terminal in UNIX. This plugin has the following settings −

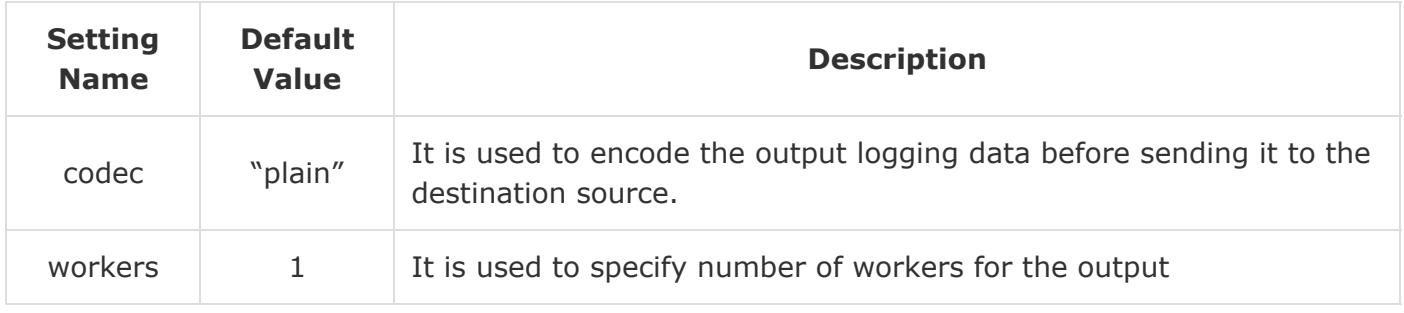

### statsd

It is a network daemon used to send the matrices data over UDP to the destination backend services. It is command prompt in windows and terminal in UNIX. This plugin has following settings −

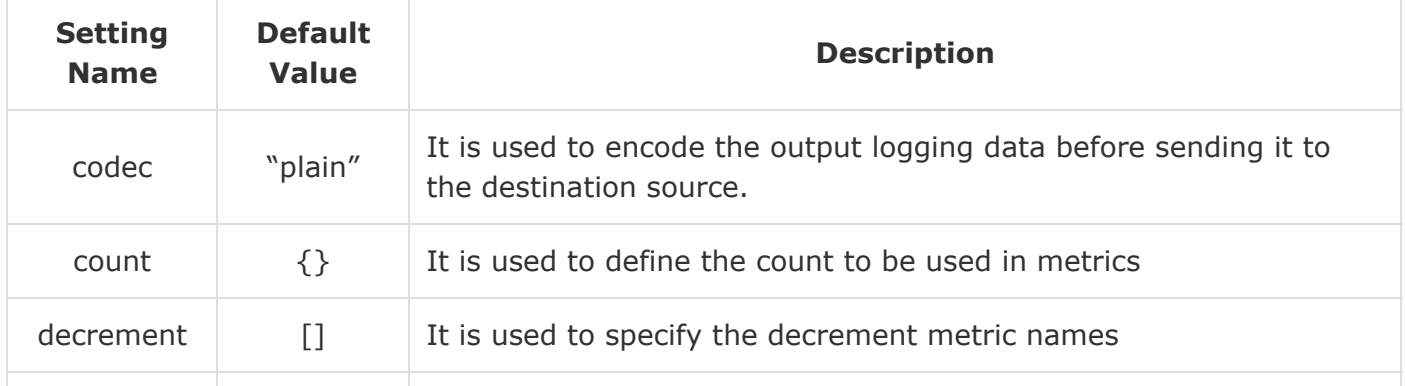

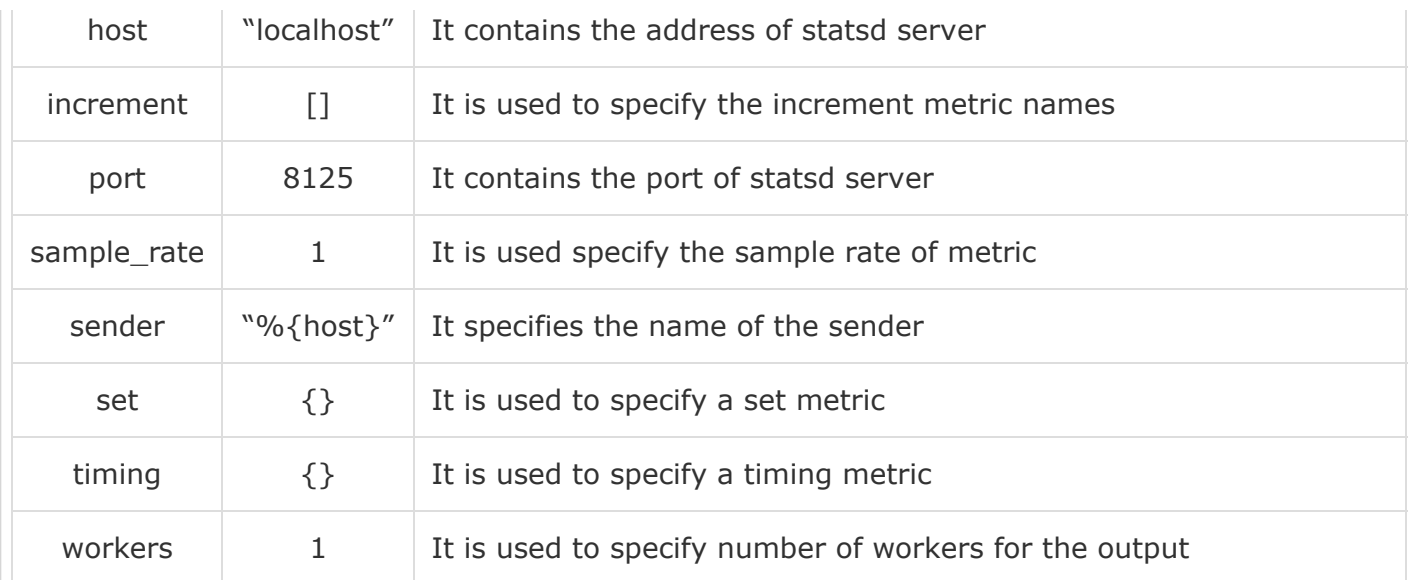

### Filter Plugins

Logstash supports various filter plugins to parse and transform input logs to a more structured and easy to query format.

The syntax for using the filter plugin is as follows −

```
filter {
    Plugin name {
       Setting 1……
       Setting 2……..
    }
}
```
You can download the filter plugin by using the following command −

>logstash-plugin install logstash-filter-<plugin name>

The Logstash-plugin utility is present in the bin folder of Logstash installation directory. The following table describes the output plugins offered by Logstash.

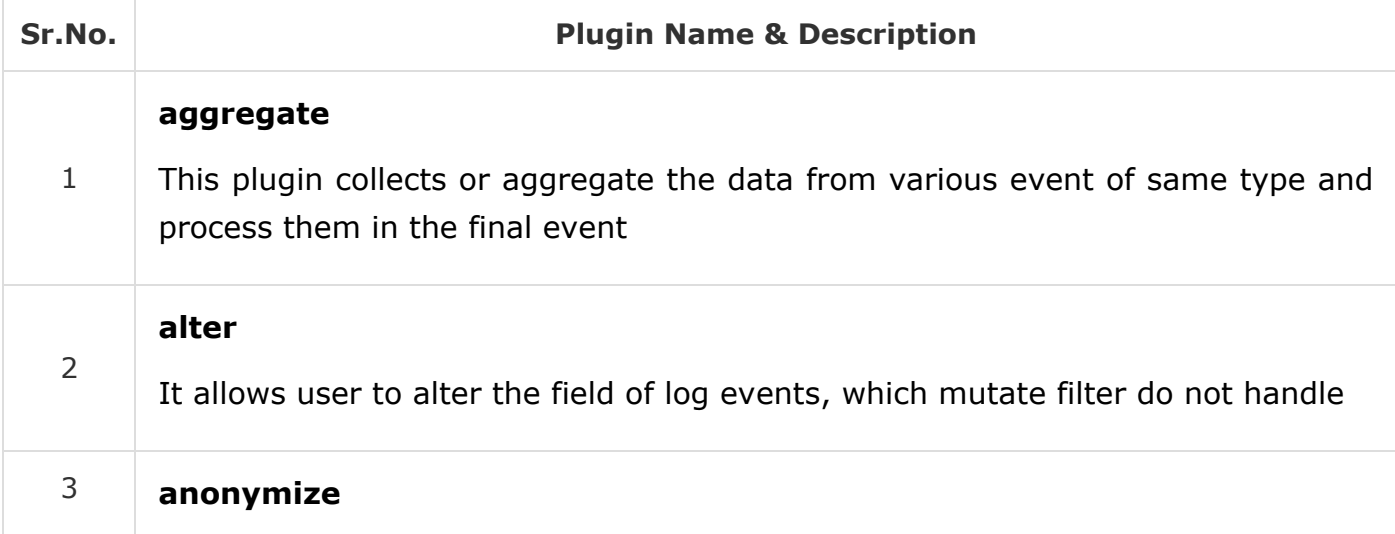

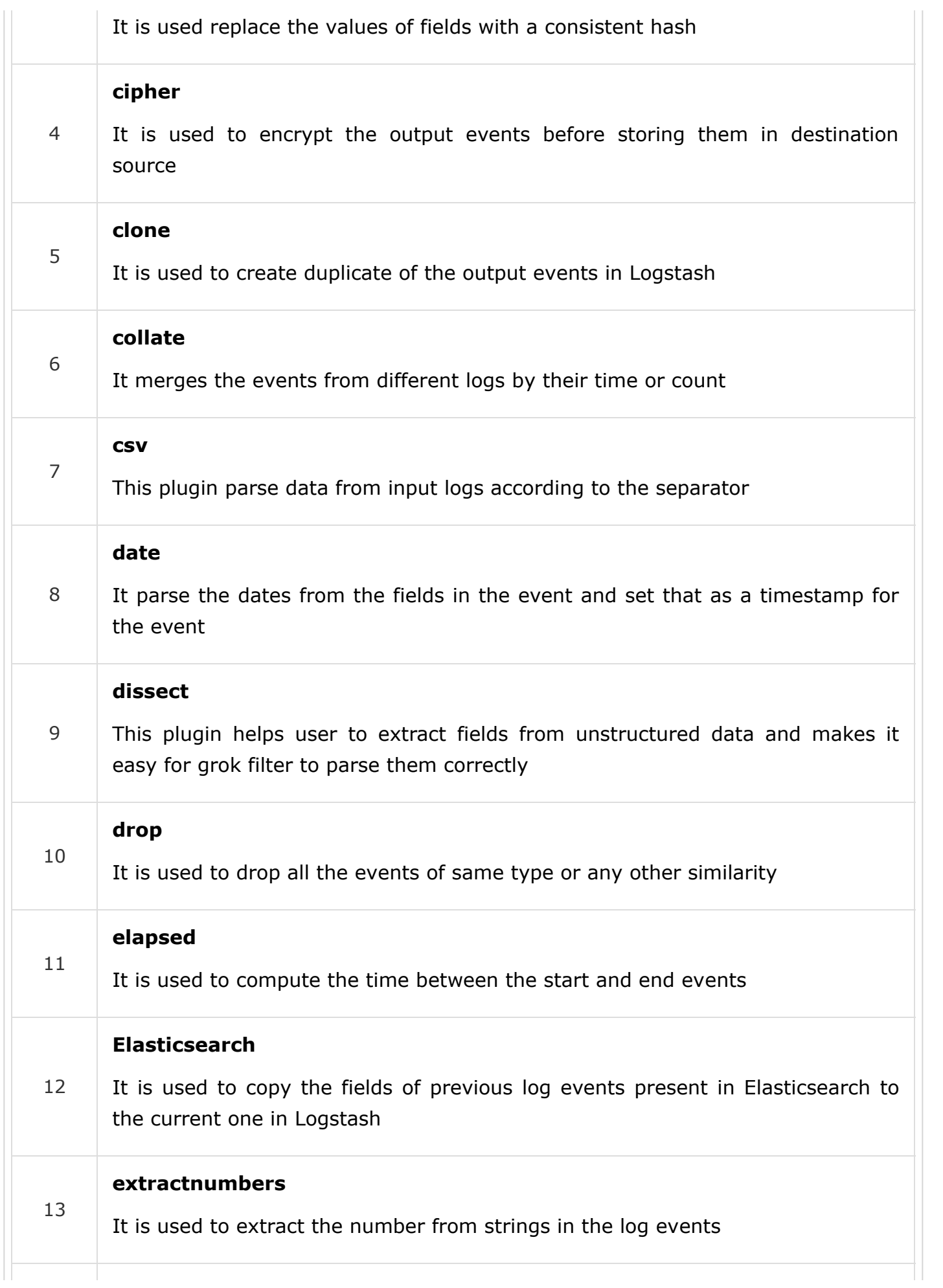

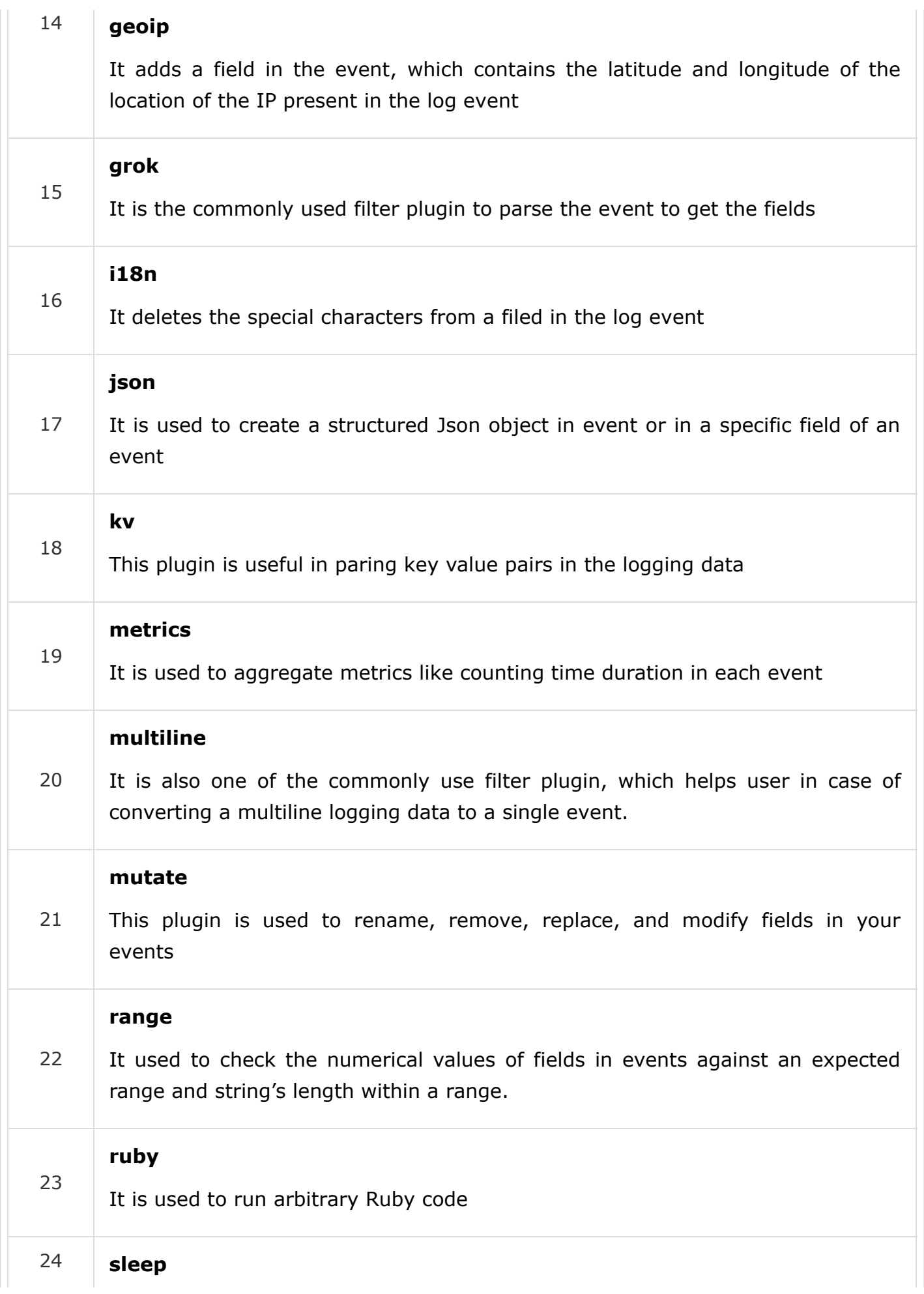

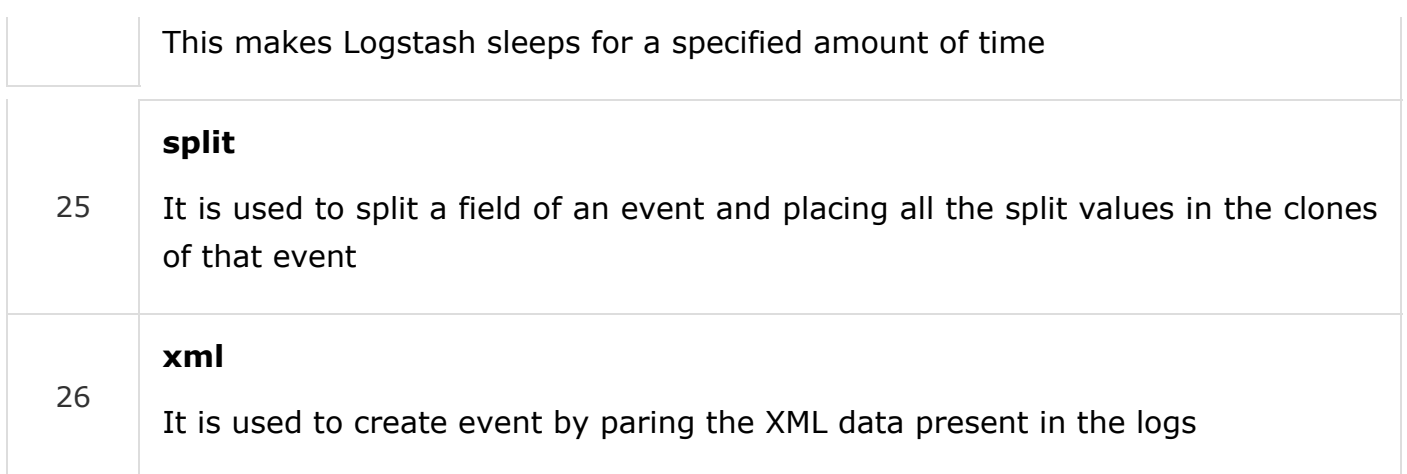

# Codec plugins

Codec Plugins can be a part of input or output plugins. These Plugins are used to change or format the logging data presentation. Logstash offers multiple codec Plugins and those are as follows −

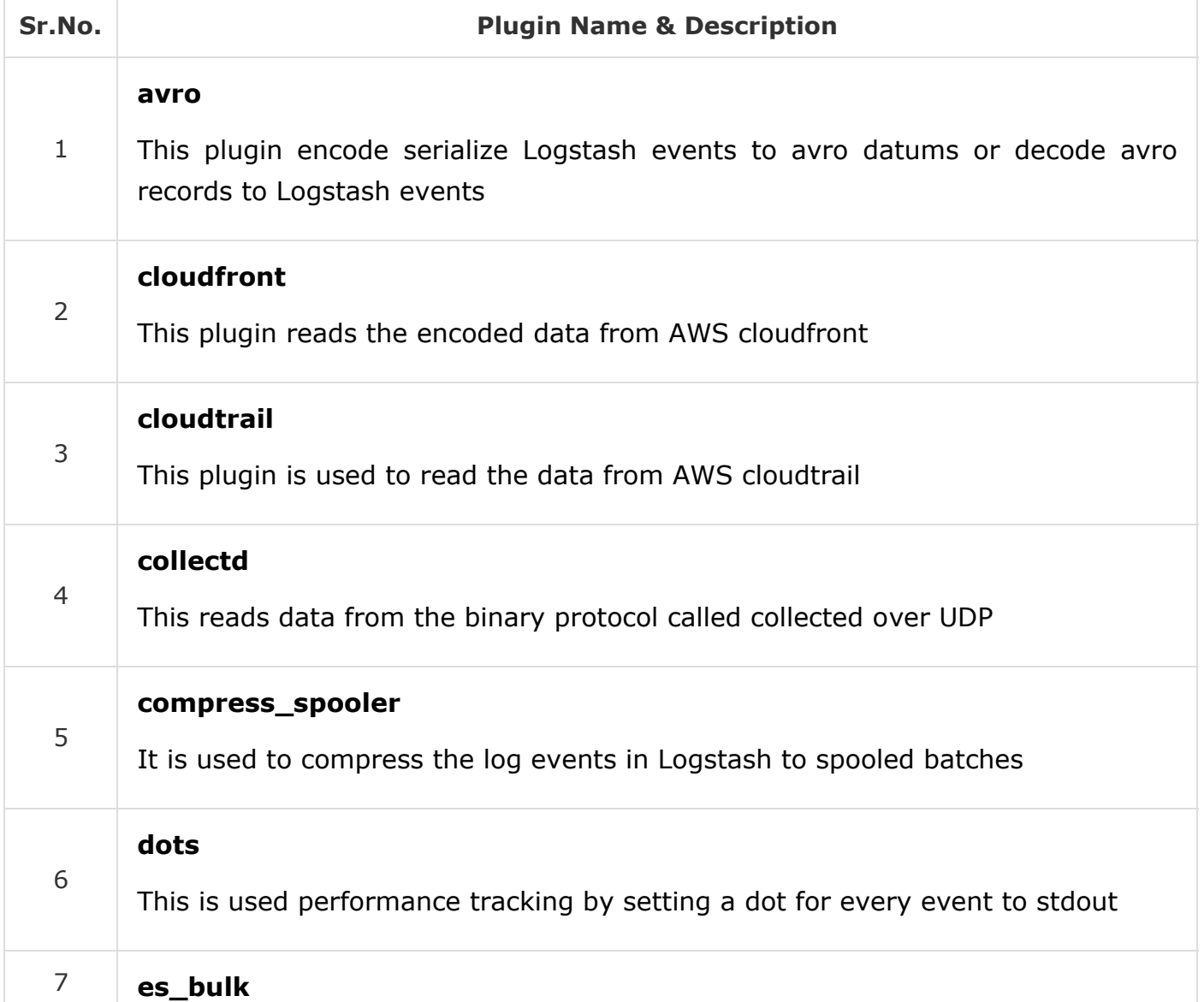

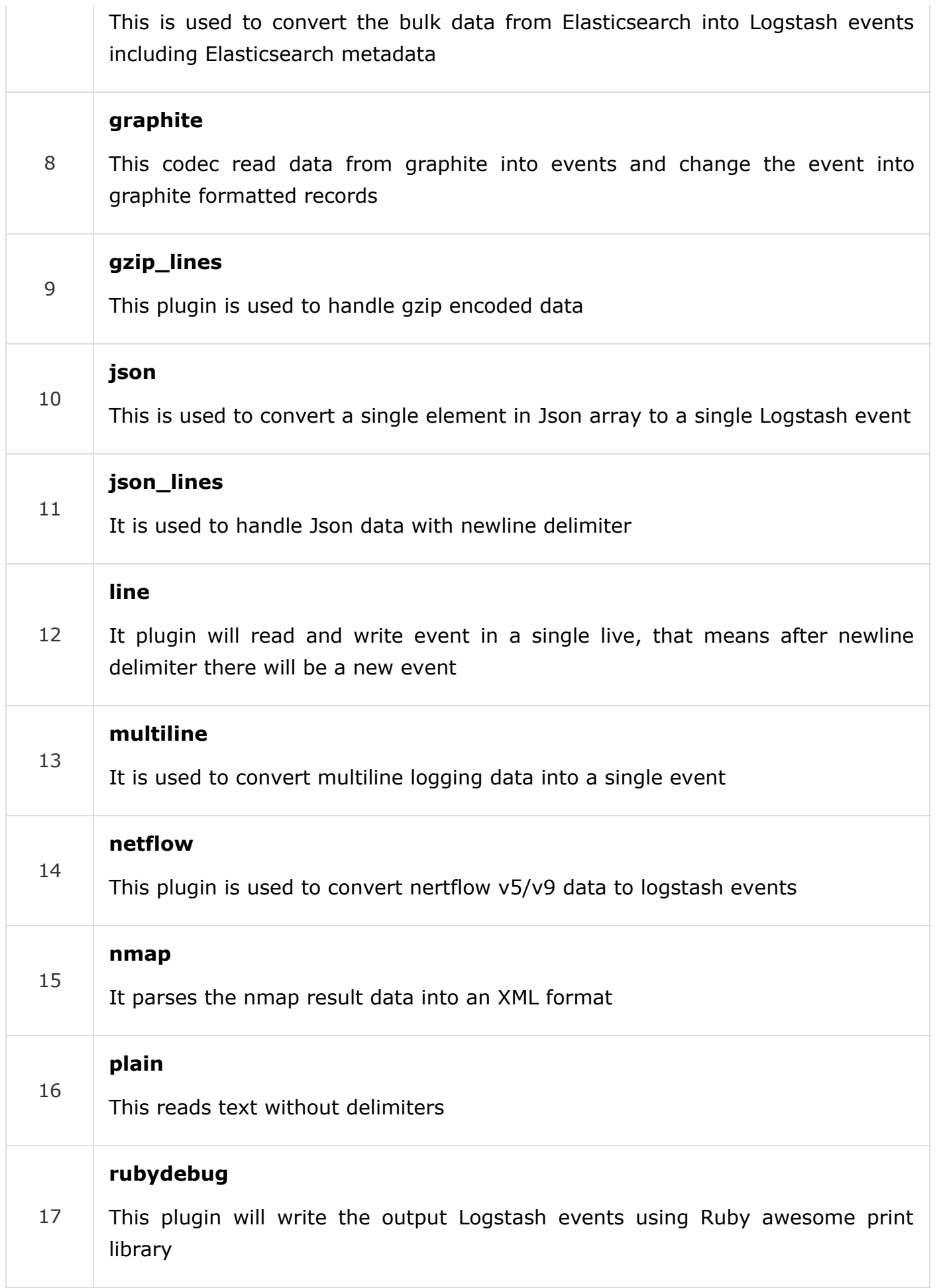

# Build Your Own Plugin

You can also create your own Plugins in Logstash, which suites your requirements. The Logstash-plugin utility is used to create custom Plugins. Here, we will create a filter plugin, which will add a custom message in the events.

### Generate the Base Structure

A user can generate the necessary files by using the generate option of the logstash-plugin utility or it is also available on the GitHub.

>logstash-plugin generate --type filter --name myfilter --path c:/tpwork/logstash/lib

Here, **type** option is used to specify the plugin is either Input, Output or Filter. In this example, we are creating a filter plugin named **myfilter**. The path option is used to specify the path, where you want your plugin directory to be created. After executing the above mentioned command, you will see that a directory structure is created.

### Develop the Plugin

You can find the code file of the plugin in the **\lib\logstash\filters** folder in the plugin directory. The file extension will be **.rb**.

In our case, the code file was located inside the following path −

C:\tpwork\logstash\lib\logstash-filter-myfilter\lib\logstash\filters\myfilter.rb

We change the message to - default ⇒ "Hi, You are learning this on tutorialspoint.com" and save the file.

### Install the Plugin

To install this plugin, the Gemfile of Logstash need to be modified. You can find this file in the installation directory of Logstash. In our case, it will be in **C:\tpwork\logstash**. Edit this file using any text editor and add the following text in it.

gem "logstash-filter-myfilter",:path => "C:/tpwork/logstash/lib/logstash-filter-myfilter"

In the above command, we specify the name of the plugin along with where we can find it for installation. Then, run the Logstash-plugin utility to install this plugin.

```
>logstash-plugin install --no-verify
```
### Testing

Here, we are adding **myfilter** in one of the previous examples −

### **logstash.conf**

This Logstash config file contains myfilter in the filter section after the grok filter plugin.

```
input {
    file {
       path => "C:/tpwork/logstash/bin/log/input1.log"
    }
}
filter {
    grok {
      match \Rightarrow \lceil "message", "%{LOGLEVEL:loglevel} - %{NOTSPACE:taskid} -
              %{NOTSPACE:logger} - %{WORD:label}( - %{INT:duration:int})?" ]
    }
    myfilter{}
}
output {
    file {
       path => "C:/tpwork/logstash/bin/log/output1.log"
       codec => rubydebug
    }
}
```
#### **Run logstash**

We can run Logstash by using the following command.

>logstash –f logsatsh.conf

#### **input.log**

The following code block shows the input log data.

```
INFO - 48566 - TRANSACTION_START - start
```
#### **output.log**

The following code block shows the output log data.

```
{
    "path" => "C:/tpwork/logstash/bin/log/input.log",
    "@timestamp" => 2017-01-07T06:25:25.484Z,
    "loglevel" => "INFO",
    "logger" => "TRANSACTION_END",
   "@version" => "1",
    "host" => "Dell-PC",
    "label" => "end",
    "message" => "Hi, You are learning this on tutorialspoint.com",
    "taskid" => "48566",
   "tags" \Rightarrow []
}
```
### Publish it on Logstash

A developer can also publish his/her custom plugin to Logstash by uploading it on the github and following the standardized steps defined by the Elasticsearch Company.

Please refer the following URL for more information on publishing −

<https://www.elastic.co/guide/en/logstash/current/contributing-to-logstash.html>

# Logstash - Monitoring APIs

Logstash offers APIs to monitor its performance. These monitoring APIs extract runtime metrics about Logstash.

# Node Info API

This API is used to get the information about the nodes of Logstash. It returns the information of the OS, Logstash pipeline and JVM in JSON format.

You can extract the information by sending a **get** request to Logstash using the following URL −

GET http://localhost:9600/\_node?pretty

### Response

Following would be the response of the Node Info API.

```
{
    "host" : "Dell-PC",
    "version" : "5.0.1",
    "http_address" : "127.0.0.1:9600",
    "pipeline" : {
       "workers" : 4,
       "batch_size" : 125,
       "batch_delay" : 5,
       "config_reload_automatic" : false,
      "config reload interval" : 3
    },
    "os" : {
       "name" : "Windows 7",
       "arch" : "x86",
       "version" : "6.1",
       "available_processors" : 4
    },
    "jvm" : {
       "pid" : 312,
       "version" : "1.8.0_111",
       "vm_name" : "Java HotSpot(TM) Client VM",
       "vm_version" : "1.8.0_111",
       "vm_vendor" : "Oracle Corporation",
       "start_time_in_millis" : 1483770315412,
       "mem" : {
```

```
 "heap_init_in_bytes" : 16777216,
          "heap_max_in_bytes" : 1046937600,
          "non_heap_init_in_bytes" : 163840,
          "non_heap_max_in_bytes" : 0
       },
       "gc_collectors" : [ "ParNew", "ConcurrentMarkSweep" ]
   }
}
```
You can also get the specific information of Pipeline, OS and JVM, by just adding their names in the URL.

```
GET http://localhost:9600/_node/os?pretty
GET http://localhost:9600/_node/pipeline?pretty
GET http://localhost:9600/_node/jvm?pretty
```
# Plugins Info API

This API is used to get the information about the installed plugins in the Logstash. You can retrieve this information by sending a get request to the URL mentioned below −

```
GET http://localhost:9600/_node/plugins?pretty
```
### Response

Following would be the response of the Plugins Info API.

```
{
    "host" : "Dell-PC",
    "version" : "5.0.1",
    "http_address" : "127.0.0.1:9600",
    "total" : 95,
    "plugins" : [ {
       "name" : "logstash-codec-collectd",
       "version" : "3.0.2"
    },
    {
       "name" : "logstash-codec-dots",
       "version" : "3.0.2"
    },
    {
       "name" : "logstash-codec-edn",
       "version" : "3.0.2"
    },
    {
       "name" : "logstash-codec-edn_lines",
       "version" : "3.0.2"
    },
    ............
}
```
Node Stats API

This API is used to extract the statistics of the Logstash (Memory, Process, JVM, Pipeline) in JSON objects. You can retrieve this information by sending a get request to the URLS mentioned below −

```
GET http://localhost:9600/_node/stats/?pretty
GET http://localhost:9600/_node/stats/process?pretty
GET http://localhost:9600/_node/stats/jvm?pretty
GET http://localhost:9600/_node/stats/pipeline?pretty
```
# Hot Threads API

This API retrieves the information about the hot threads in Logstash. Hot threads are the java threads, which has high CPU usage and run longer than then normal execution time. You can retrieve this information by sending a get request to the URL mentioned below −

GET http://localhost:9600/\_node/hot\_threads?pretty

A user can use the following URL to get the response in a form that is more readable.

GET http://localhost:9600/\_node/hot\_threads?human = true

# Logstash - Security and Monitoring

In this chapter, we will discuss the security and monitoring aspects of Logstash.

### **Monitoring**

Logstash is a very good tool to monitor the servers and services in production environments. Applications in production environment produces different kinds of log data like access Logs, Error Logs, etc. Logstash can count or analyze the number of errors, accesses or other events using filter plugins. This analysis and counting can be used for monitoring different servers and their services.

Logstash offers plugins like **HTTP Poller** to monitor the website status monitoring. Here, we are monitoring a website named **mysite** hosted on a local Apache Tomcat Server.

### logstash.conf

In this config file, the http\_poller plugin is used to hit the site specified in the plugin after a time interval specified in interval setting. Finally, it writes the status of the site to a standard output.

```
input {
    http_poller {
      urls \Rightarrow {
           site => "http://localhost:8080/mysite"
 }
        request_timeout => 20
       interval \Rightarrow 30
```

```
 metadata_target => "http_poller_metadata"
    }
}
output {
    if [http_poller_metadata][code] == 200 {
       stdout {
          codec => line{format => "%{http_poller_metadata[response_message]}"}
       }
 }
    if [http_poller_metadata][code] != 200 {
       stdout {
         codec = > line{format = > "down" } }
    }
}
```
### Run logstash

We can run Logstash with the following command.

>logstash –f logstash.conf

### stdout

If the site is up, then the output will be  $-$ 

Ok

If we stop the site by using the **Manager App** of Tomcat, the output will change to −

down

### **Security**

Logstash provides plenty of features for secure communication with external systems and supports authentication mechanism. All Logstash plugins support authentication and encryption over HTTP connections.

### Security with HTTP protocol

There are settings like user and password for authentication purposes in various plugins offered by Logstash like in the Elasticsearch plugin.

```
elasticsearch {
    user => <username>
   password => <password>
}
```
The other authentication is **PKI (public key infrastructure)** for Elasticsearch. The developer needs to define two settings in the Elasticsearch output plugin to enable the PKI authentication.

```
elasticsearch {
```
keystore => <string\_value>

keystore\_password => <password>

}

In the HTTPS protocol, a developer can use the authority's certificate for SSL/TLS.

```
elasticsearch {
   ssl \Rightarrow truecacert => <path to .pem file>
}
```
### Security with Transport Protocol

To use the transport protocol with Elasticsearch, users need to set protocol setting to transport. This avoids un-marshalling of JSON objects and leads to more efficiency.

The basic authentication is same as performed in http protocol in Elasticsearch output protocol.

```
elasticsearch {
    protocol => "transport"
   user => <username>
   password => <password>
}
```
The PKI authentication also needs the SSL sets to be true with other settings in the Elasticsearch output protocol −

```
elasticsearch {
   protocol => "transport"
    ssl => true
   keystore => <string_value>
   keystore_password => <password>
}
```
Finally, the SSL security requires a little with more settings than other security methods in communication.

```
elasticsearch {
   ssl => true
    ssl => true
    keystore => <string_value>
   keystore_password => <password>
    truststore =>
    truststore_password => <password>
}
```
Other Security Benefits from Logstash

Logstash can help input system sources to prevent against attacks like denial of service attacks. The monitoring of logs and analyzing the different events in those logs can help system administrators to check the variation in the incoming connections and errors. These analyses can help to see if the attack is happening or going to happen on the servers.

Other products of the Elasticsearch Company such as **x-pack** and **filebeat** provides some functionality to communicate securely with Logstash.

 $\bigoplus$  [Previous Page](https://www.tutorialspoint.com/logstash/logstash_security_and_monitoring.htm)  $\bigoplus$ 

Advertisements

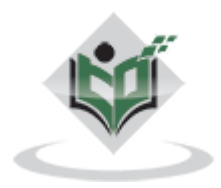

[FAQ's](https://www.tutorialspoint.com/about/faq.htm) [Cookies Policy](https://www.tutorialspoint.com/about/about_privacy.htm#cookies) [Contact](https://www.tutorialspoint.com/about/contact_us.htm) © Copyright 2018. All Rights Reserved.

Enter email for newsletter government and the state of the state of the state of the state of the state of the state of the state of the state of the state of the state of the state of the state of the state of the state o